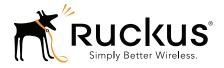

#### Ruckus Wireless ZoneDirector Release 9.9

Syslog Event Message Reference Guide

Part Number 800-70794-001 Rev A Published November 2014

www.ruckuswireless.com

#### **Copyright Notice and Proprietary Information**

Copyright 2014. Ruckus Wireless, Inc. All rights reserved.

No part of this documentation may be used, reproduced, transmitted, or translated, in any form or by any means, electronic, mechanical, manual, optical, or otherwise, without prior written permission of Ruckus Wireless, Inc. ("Ruckus"), or as expressly provided by under license from Ruckus.

#### **Destination Control Statement**

Technical data contained in this publication may be subject to the export control laws of the United States of America. Disclosure to nationals of other countries contrary to United States law is prohibited. It is the reader's responsibility to determine the applicable regulations and to comply with them.

#### **Disclaimer**

THIS DOCUMENTATION AND ALL INFORMATION CONTAINED HEREIN ("MATERIAL") IS PROVIDED FOR GENERAL INFORMATION PURPOSES ONLY. RUCKUS AND ITS LICENSORS MAKE NO WARRANTY OF ANY KIND, EXPRESS OR IMPLIED, WITH REGARD TO THE MATERIAL, INCLUDING, BUT NOT LIMITED TO, THE IMPLIED WARRANTIES OF MERCHANTABILITY, NON-INFRINGEMENT AND FITNESS FOR A PARTICULAR PURPOSE, OR THAT THE MATERIAL IS ERROR-FREE, ACCURATE OR RELIABLE. RUCKUS RESERVES THE RIGHT TO MAKE CHANGES OR UPDATES TO THE MATERIAL AT ANY TIME.

#### Limitation of Liability

IN NO EVENT SHALL RUCKUS BE LIABLE FOR ANY DIRECT, INDIRECT, INCIDENTAL, SPECIAL OR CONSEQUEN-TIAL DAMAGES, OR DAMAGES FOR LOSS OF PROFITS, REVENUE, DATA OR USE, INCURRED BY YOU OR ANY THIRD PARTY, WHETHER IN AN ACTION IN CONTRACT OR TORT, ARISING FROM YOUR ACCESS TO, OR USE OF, THE MATERIAL.

#### **Trademarks**

Ruckus Wireless, Ruckus, Bark Logo, BeamFlex, ChannelFly, Ruckus Pervasive Performance, SmartCell, ZoneFlex, Dynamic PSK, FlexMaster, MediaFlex, MetroFlex, Simply Better Wireless, SmartCast, SmartMesh, SmartSec, Speed-Flex, ZoneDirector, ZoneSwitch, and ZonePlanner are trademarks of Ruckus Wireless, Inc. in the United States and other countries. All other product or company names may be trademarks of their respective owners.

# Contents

#### **About This Guide**

| Document Conventions   | 5 |
|------------------------|---|
| Related Documentation  | 5 |
| Documentation Feedback | 6 |

#### 1 Syslog Event Messages

| Syslog Event Messages                       | . 8 |
|---------------------------------------------|-----|
| Enabling Syslog Message Delivery            | . 8 |
| Debug Log Settings                          | . 8 |
| Configuring Remote Syslog Advanced Settings | . 9 |
| ZoneDirector Syslog Event Messages          | 10  |

#### 2 Appendix - Changes in This Version

| Changes in This Version |  | 39 |
|-------------------------|--|----|
|-------------------------|--|----|

# **About This Guide**

This *Ruckus Wireless ZoneDirector Syslog Event Message Reference Guide* provides explanations and suggested actions for ZoneDirector version 9.9 syslog event messages.

This guide is written for service operators and system administrators who are responsible for managing, configuring, and troubleshooting Ruckus Wireless devices. Consequently, it assumes a basic working knowledge of local area networks, wireless networking and wireless devices.

**NOTE** If release notes are shipped with your Ruckus Wireless product and the information there differs from the information in this guide, follow the instructions in the release notes.

Most user guides and release notes are available in Adobe Acrobat Reader Portable Document Format (PDF) or HTML on the Ruckus Wireless Support Web site at https://support.ruckuswireless.com/documents.

# **Document Conventions**

The following two tables list the text and notice conventions that are used throughout this guide.

Table 1. Text conventions

| Convention        | Description                                      | Example                                                                           |
|-------------------|--------------------------------------------------|-----------------------------------------------------------------------------------|
| monospace         | Represents information as it appears on screen   | [Device name]>                                                                    |
| monospace bold    | Represents information that you enter            | [Device name]>set<br>ipaddr 10.0.0.12                                             |
| default font bold | Keyboard keys, software buttons, and field names | On the <b>Start</b> menu, click <b>All Programs.</b>                              |
| italics           | Screen or page names                             | Click <b>Advanced Settings</b> .<br>The <i>Advanced Settings</i><br>page appears. |

#### Table 2. Notice conventions

| Notice Type | Description                                                                                                    |
|-------------|----------------------------------------------------------------------------------------------------|
| NOTE        | Information that describes important features or instructions                                                  |
| CAUTION!    | Information that alerts you to potential loss of data or potential damage to an application, system, or device |
| WARNING!    | Information that alerts you to potential personal injury                                                       |

# **Related Documentation**

In addition to this *Reference Guide*, each ZoneDirector documentation set includes the following:

- User Guide: Provides instructions for setup, configuration and management of ZoneDirector and ZoneFlex access points.
- Online Help: Provides instructions for performing tasks using the ZoneDirector Web interface. The online help is accessible from the Web interface and is searchable.
- *Release Notes*: Provide information about the current software release, including new features, enhancements, and known issues.

### **Documentation Feedback**

Ruckus Wireless is interested in improving its documentation and welcomes your comments and suggestions. You can email your comments to Ruckus Wireless at:

docs@ruckuswireless.com

When contacting us, please include the following information:

- Document title
- Document part number (on the cover page)
- Page number (if appropriate)

For example:

- ZoneDirector 9.9 Syslog Event Message Reference Guide
- Part number: 800-70794-001 Revision A
- Page 88

# **Syslog Event Messages**

In this chapter:

- Syslog Event Messages
- Enabling Syslog Message Delivery
- ZoneDirector Syslog Event Messages

ZoneDirector 9.9 Syslog Event Message Reference Guide, 800-70794-001 Rev A

## Syslog Event Messages

This document describes the syslog warning and event messages that ZoneDirector sends to a syslog server, along with their severity level and recommended actions, where applicable.

The syslog messages are current as of ZoneDirector firmware version 9.9.

### **Enabling Syslog Message Delivery**

To configure ZoneDirector to send event messages to a syslog server, go to **Configure > System** on the ZoneDirector Web interface and scroll down to the *Log Settings* section. Click **Enable reporting to remote syslog server at** \_\_\_\_\_\_ **(IP address)** and enter the IP address of the destination server in the field provided.

Figure 1. Enabling syslog event message delivery

| Country Code   |                                                                                                    |   |
|----------------|----------------------------------------------------------------------------------------------------|---|
|                | ries have different regulations on the usage of radio channels. To ensure that ZoneDirector is using an authorized radio channel, select<br>antry code for your location. |   |
| Country Code:  | United states                                                                                                    |   |
|                | band, certain channels won't be utilized if "Optimize for Compatibility" or "Optimize for Interoperability" is selected, otherwise, all<br>els will be utilized.          |   |
| Channel Optimi | ization 💿 Optimize for Compatibility 🔘 Optimize for Interoperability 🔘 Optimize for Performance                                                                           |   |
| Channel Mode   | Allow indoor channels (allows ZoneFlex Outdoor APs to use channels regulated as indoor use-only)                                                                          |   |
|                | Appl                                                                                                    | y |
| Log Settings   |                                                                                                    |   |
| Event Log Leve | el 💿 Show More 🔘 Warning and Critical Events 🔘 Critical Events Only                                                                                                    |   |
| Remote Syslog  | B Enable reporting to remote syslog server at 10.1.1.5 (IP Address)                                                                                                    |   |
|                | og Advanced Settings                                                                                                    |   |
|                | Appl                                                                                                    | v |
|                |                                                                                                    | - |
| Network Mana   | igement                                                                                                    | _ |
|                |                                                                                                    |   |
|                |                                                                                                    |   |

Select the event log level that you would like to receive and click **Apply** to save changes.

### **Debug Log Settings**

You can also select which debug log components should be sent to the syslog server from the **Administration > Diagnostics** page, *Debug Logs* section.

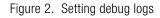

| License<br>Diagnostics<br>Registration<br>Support | Save Debug Info If you request assistance from Ruckus Wireless technical support, you may be asked to supply detailed debug information from ZoneDirector. Click the "Save Debug Info" button to generate the debug log file, and then save it to your computer. Save Debug Info |
|---------------------------------------------------|----------------------------------------------------------------------------------------------------|
|                                                   | Debug Logs                                                                                                    |
|                                                   | Debug Components System Management Mesh Smart Redundancy                                                                                                    |
|                                                   | Web Authentication RF Management Web Pages                                                                                                    |
|                                                   | RADIUS Hotspot Services                                                                                                    |
|                                                   | Access Points Network Management                                                                                                    |
|                                                   | 802.1x Web Server                                                                                                    |
|                                                   | 802.11 Dynamic VLAN                                                                                                    |
|                                                   | Debug log per AP's or client's mac address (e.g. as:bb:cc:dd:ee:ff)                                                                                                    |
|                                                   | Apply                                                                                                    |
|                                                   | System Logs                                                                                                    |
|                                                   | To show support Surban loss allab here. Thus Surban Los                                                                                                    |

These debug messages are not listed in the following table, which lists ZoneDirector event messages only.

#### **Configuring Remote Syslog Advanced Settings**

Advanced Syslog settings allow you to override the default Facility Name and Priority Level of messages sent to the syslog server. In this way, users can separate different kinds of syslogs according to the facility name on the syslog server side.

To configure remote syslog advanced settings:

- 1 Go to Configure > System.
- 2 Scroll down to *Log Settings*, and expand the **Remote Syslog Advanced Settings** section.
- 3 In ZoneDirector Settings, set the facility name as follows:
  - Keep Original: Retain the original facility name.
  - local0 local7: Specify facility name.
- 4 Set the priority level as follows:
  - All: Include all syslog messages.
  - O(emerg), 1(alert), 2(crit), 3(err), 4(warning), 5(notice), 6(info), 7(debug): Lower numbers indicate higher priority. The syslog server will only receive logs whose priority levels are the same as or lower than the configured level.

5 Repeat step 4 for **Managed AP Settings**. ZoneDirector and Access Points can use different facility and priority settings. All managed APs share the same facility and priority settings.

### ZoneDirector Syslog Event Messages

The event messages are a subset of the full syslog and are displayed on the *Monitor* > *All Events/Activities* page. The options in *Configure* > *System* > *Log Settings* control the content of the Events/Activities viewer only and not the full syslog (configured in *Administer* > *Diagnostics*).

Below is a listing of Event log messages.

| ZoneDirector<br>Syslog Message                                                         | Severity Level | Action                                                               | Explanation                                        |
|----------------------------------------------------------------------------------------|----------------|----------------------------------------------------------------------|----------------------------------------------------|
| ZoneDirector service restarted                                                         | Warning        | No action required.                                                  | One of the ZD processes was restarted              |
| System warm restarted with {reason}                                                    | Warning        | No action required.                                                  | ZD went through a restart/reboot                   |
| System cold restarted                                                                  | Warning        | Contact Ruckus Technical Support if this message appears frequently. | ZD went through a power-cycle                      |
| System interface {ifindex}<br>linkdown,admin<br>status{ifadmin},adminoper{<br>ifoper}. | Show More      | Contact Ruckus Technical Support if this message appears frequently. | ZD's interface (ethernet/bridge) went down         |
| System interface {ifindex}<br>linkup,admin<br>status{ifadmin},adminoper{<br>ifoper}.   | Show More      | No action required.                                                  | ZD's interface (ethernet/bridge) came<br>back up   |
| System restarted by administrator.                                                     | Show More      | No action required.                                                  | ZD restarted from GUI/CLI by administrator         |
| System shutdown by administrator.                                                      | Show More      | No action required. ZD shutdown from administrator                   |                                                    |
| System upgraded.                                                                       | Show More      | No action required.                                                  | ZD system upgraded to a different software release |
| SSL certificate replaced by administrator.                                             | Show More      | No action required.                                                  | ZD's SSL certificate replaced by administrator     |
| Intermediate certificate added by administrator.                                       | Show More      | No action required.                                                  | ZD's intermediate certificate added by admin       |

| Table 3. | ZoneDirector Syslog event messages |
|----------|------------------------------------|
|----------|------------------------------------|

| Table 3. | ZoneDirector | Syslog | event | messages |
|----------|--------------|--------|-------|----------|
|----------|--------------|--------|-------|----------|

| ZoneDirector<br>Syslog Message                                                           | Severity Level | Action                                                                                       | Explanation                                                                               |
|------------------------------------------------------------------------------------------|----------------|----------------------------------------------------------------------------------------------|-------------------------------------------------------------------------------------------|
| SSL certificate and private<br>key replaced by<br>administrator for Smart<br>Redundancy. | Show More      | No action required.                                                                          | ZD's SSL certificate and private key<br>replaced by administrator for Smart<br>Redundancy |
| ZD/AP high entropy<br>certificates installation<br>started by administrator.             | Show More      | No action required.                                                                          | ZD/AP's certificate replaced to a stronger one by administrator                           |
| Private key and SSL certificate renewed by administrator.                                | Show More      | No action required.                                                                          | ZD's SSL certificate and private key renewed by administrator                             |
| Failed to install ZD/AP high entropy certificates.                                       | Warning        | Try again. If you encounter this message<br>frequently, contact Ruckus Technical<br>Support. | Failed to install stronger ZD certificate                                                 |
| ZD/AP high entropy<br>certificates successfully<br>installed on ZoneDirector.            | Warning        | No action required.                                                                          | ZD/AP's stronger certificate installed<br>by administrator                                |
| System configuration restored by administrator.                                          | Show More      | No action required.                                                                          | ZD's system configuration restored by administrator                                       |
| System configuration restored to factory default by administrator.                       | Show More      | No action required.                                                                          | ZD's system default configuration restored by administrator                               |
| System uses DHCP to obtain IP address.                                                   | Show More      | No action required.                                                                          | ZD is using DHCP to obtain system IP address.                                             |
| System uses Auto<br>Configuration to obtain IPv6<br>address.                             | Show More      | No action required.                                                                          | ZD is using IPv6 auto-configuration to obtain system IP address.                          |
| System IP mode is set to {ipmode}.                                                       | Show More      | No action required.                                                                          | ZD system ipmode set.                                                                     |
| System IP address is set to {ip}.                                                        | Warning        | No action required.                                                                          | ZD's system IP address was set by administrator                                           |
| System IP address is set to {ip}.                                                        | Show More      | No action required.                                                                          | ZD's system IP address was set by administrator                                           |
| IPv6 address of the system is set to {ipv6}.                                             | Show More      | No action required.                                                                          | ZD's system IP address(IPv6) was set<br>by administrator                                  |
| System name is set to<br>{hostname}.                                                     | Show More      | No action required.                                                                          | ZD's system name is set/changed                                                           |
| Admin password changed from {ip}.                                                        | Show More      | No action required.                                                                          | ZD's admin password has changed                                                           |
| Admin has completed the Installation Wizard.                                             | Show More      | No action required.                                                                          | Administrator has completed the installation wizard                                       |
| ZD image has been<br>upgraded from {old-<br>version} to {new-version}                    | Warning        | No action required.                                                                          | ZD's image has been upgraded from<br><version-1> to <version-2></version-2></version-1>   |

| Table 3. | ZoneDirector | Syslog | event messages |
|----------|--------------|--------|----------------|
|----------|--------------|--------|----------------|

| ZoneDirector<br>Syslog Message                                                                                               |           |                                                                                                    | Explanation                                                                                                    |
|----------------------------------------------------------------------------------------------------|-----------|----------------------------------------------------------------------------------------------------|----------------------------------------------------------------------------------------------------|
| ZD upgrade failed rollback to {old-version}                                                                                  | Warning   | Try again. If you encounter this message frequently, contact Ruckus Technical Support.                               | ZD's image failed to rollback to version mentioned                                                                               |
| ZD upgrade failed, a system<br>reboot is required to<br>rollback to {old-version}                                            | Warning   | Reboot ZoneDirector and try again. If you<br>encounter this message frequently, contact<br>Ruckus Technical Support. | ZD's image upgrade failed, system<br>reboot is required to rollback to version<br>mentioned                                      |
| ZD upgrade failed, please<br>try again                                                                                       | Warning   | Try again. If you encounter this message<br>frequently, contact Ruckus Technical<br>Support.                         | ZD's image upgrade failed, please try again.                                                                                     |
| ZD {image} image integrity check passed.                                                                                     | Show More | No action required.                                                                                                  | ZD's image integrity check passed                                                                                                |
| ZD {image} image is<br>corrupted, use Software<br>Upgrade to repair                                                          | Warning   | Try again. If you encounter this message<br>frequently, contact Ruckus Technical<br>Support.                         | ZD's image appears corrupted,please<br>try software upgrade menu to repair<br>system to known image state.                       |
| ZD auto-recovery successful                                                                                                  | Show More | No action required.                                                                                                  | ZD's auto-recovery succeeded                                                                                                    |
| ZD auto-recovery failed                                                                                                    | Critical  | Contact Ruckus Technical Support.                                                                                    | ZD's auto-recovery failed                                                                                                    |
| ZD's dhcp pool is full                                                                                                    | Show More | Expand the DHCP pool or remove clients from the existing pool.                                                       | ZD's current DHCP pool is full, no new<br>clients can be admitted unless existing<br>clients are removed or pool is<br>expanded. |
| ZD's dhcp pool is abundant                                                                                                   | Show More | No action required.                                                                                                  | ZD's current DHCP pool has enough entries to service clients.                                                                    |
| FM user{fm_user} logs in from {ip}                                                                                           | Show More | No action required.                                                                                                  | FM: login by user specified was<br>successful and was from IP address in<br>message.                                             |
| FM user{fm_user} logs in failure from {ip}                                                                                   | Show More | Try again. If you encounter this message<br>frequently, contact Ruckus Technical<br>Support.                         | FM: login by user specified was a failure.                                                                                       |
| {admin} logs in from {ip}                                                                                                    | Show More | No action required.                                                                                                  | ZD's admin logged in from IP address specified.                                                                                  |
| {admin} logs in failure from<br>{ip}                                                                                         | Show More | Try again. If you encounter this message<br>frequently, contact Ruckus Technical<br>Support.                         | ZD's admin login failed.                                                                                                    |
| Unable to authenticate<br>{admin} from {ip} using the<br>specified authentication<br>server (connection error or<br>timeout) | Warning   | Try again. If you encounter this message frequently, contact Ruckus Technical Support.                               | ZD:Unable to authenticate admin (from<br>IP address) using specified<br>authentication server.                                   |
| {admin} is locked out for 1<br>hour (20 failed login<br>attempts in 5 minutes)                                               |           | Try again. If you encounter this message frequently, contact Ruckus Technical Support.                               | ZD:Admin is locked out for 1 hour from logging in.                                                                               |
| {admin} logged out from<br>{ip}                                                                                              | Show More | No action required.                                                                                                  | ZD:Admin has logged out (from IP address)                                                                                        |

| Table 3. | ZoneDirector | Syslog | event | messages |
|----------|--------------|--------|-------|----------|
|----------|--------------|--------|-------|----------|

| ZoneDirector<br>Syslog Message                                                                             | Severity Level | Action                                                           | Explanation                                                                                          |
|----------------------------------------------------------------------------------------------------|----------------|------------------------------------------------------------------|----------------------------------------------------------------------------------------------------|
| All clients disconnected by admin                                                                          | Show More      | No action required.                                              | ZD: All clients disconnected by administrator.                                                       |
| Administrator initiates an active scan from all AP's                                                       | Show More      | No action required.                                              | ZD admin initiates a scan request for all AP's.                                                      |
| Administrator initiates an active scan from {ap}                                                           | Show More      | No action required.                                              | ZD admin initiates a scan request for specified AP.                                                  |
| Temporary license {name}<br>has expired and all features<br>of this license are disabled                   | Critical       | Contact Ruckus Technical Support to acquire a permanent license. | ZD: temp license has expired and all<br>features dependent on this are<br>disabled.                  |
| Temporary license {name}<br>will expire within one day                                                     | Warning        | Contact Ruckus Technical Support to acquire a permanent license. | ZD: temp license will expire in 1 day.                                                               |
| Temporary license {name}<br>will expire within two days                                                    | Show More      | Contact Ruckus Technical Support to acquire a permanent license. | ZD: temp license will expire in 2 days.                                                              |
| Rogue DHCP server detector enabled                                                                         | Show More      | No action required.                                              | ZD: Rogue DHCP server detector<br>process enabled                                                    |
| Rogue DHCP server detector disabled                                                                        | Show More      | No action required.                                              | ZD: Rogue DHCP server detector<br>process disabled                                                   |
| Rogue DHCP server detector detected                                                                        | Show More      | Locate the rogue DHCP server and disconnect it from the network. | ZD: A rogue DHCP server detected.                                                                    |
| Rogue DHCP server<br>detected on {ip}                                                                      | Critical       | Locate the rogue DHCP server and disconnect it from the network. | ZD: Rogue DHCP server detected at IP address specified.                                              |
| DHCP server enabled with<br>IP range from {ip-start} to<br>{ip-end}                                        | Show More      | No action required.                                              | ZD: DHCP server enabled with IP range specified.                                                     |
| Failed to enable DHCP server                                                                               | Warning        | Recheck your DHCP server settings.                               | Failed to enable DHCP server.                                                                        |
| DHCP server disabled                                                                                       | Show More      | No action required.                                              | ZD: DHCP server disabled                                                                             |
| FlexMaster management<br>enabled from {url}                                                                | Show More      | No action required.                                              | ZD: FlexMaster management enabled from specified URL.                                                |
| FlexMaster management disabled                                                                             | Show More      | No action required.                                              | ZD: FlexMaster management disabled                                                                   |
| SNMP agent v2c enabled<br>with RO-community {ro-<br>community} and RW-<br>community {rw-<br>community {rw- | Show More      | No action required.                                              | ZD: SNMP agent version 2 enabled<br>with Read-Only community and Read-<br>Write community specified. |
| SNMP agent v2c and v3 disabled                                                                             | Show More      | No action required.                                              | ZD: SNMP agent version 2 and version 3 disabled                                                      |
| SNMP v2 Trap enabled with server {trap-ip}                                                                 | Show More      | No action required.                                              | ZD: SNMP version 2 Trap enabled with server IP specified                                             |
| SNMP v2c and v3 Trap disabled                                                                              | Show More      | No action required.                                              | ZD: SNMP version 2 and version 3 Trap disabled                                                       |

| Table 3. | ZoneDirector | Syslog | event messages |
|----------|--------------|--------|----------------|
|----------|--------------|--------|----------------|

| ZoneDirector<br>Syslog Message                                                                                            | Severity Level | Action              | Explanation                                                                                                 |
|----------------------------------------------------------------------------------------------------|----------------|---------------------|----------------------------------------------------------------------------------------------------|
| Set AP management VLAN<br>to {vlan} by admin from {ip}                                                                    | Show More      | No action required. | ZD: AP management VLAN was set by<br>admin from IP address specified.                                       |
| AP management VLAN<br>setting disabled by admin<br>from {ip}                                                              | Show More      | No action required. | ZD: AP management VLAN setting<br>was disabled by admin from IP address<br>specified.                       |
| AP management VLAN<br>enabled with AP settings by<br>admin from {ip}                                                      | Show More      | No action required. | ZD: AP management VLAN enabled<br>with AP settings by administrator from<br>IP address specified.           |
| ZoneDirector management<br>VLAN enabled with {vlan}<br>by admin from {ip}                                                 | Show More      | No action required. | ZD: ZoneDirector management VLAN<br>enabled with VLAN by admin from IP<br>address specified.                |
| ZoneDirector management<br>VLAN disabled by admin<br>from {ip}                                                            | Show More      | No action required. | ZD: ZoneDirector management VLAN<br>disabled by admin from IP address<br>specified.                         |
| Admin from {ip} change to<br>provision all AP's with<br>primary ZoneDirector {ip1}<br>and secondary<br>ZoneDirector {ip2} | Show More      | No action required. | ZD: Administrator provisioned all AP's<br>with primary ZoneDirector [IP] and<br>secondary ZoneDirector [IP] |
| Admin from {ip} change to provision all AP's with primary ZoneDirector {ip1}                                              | Show More      | No action required. | ZD: Administrator provisioned all AP's with primary ZoneDirector IP address.                                |
| Admin from {ip} remove<br>AP's primary and<br>secondary ZoneDirector<br>settings                                          | Show More      | No action required. | ZD: Administrator removed AP's<br>primary and secondary ZoneDirector<br>settings                            |
| Additional management<br>interface {ip} created                                                                           | Show More      | No action required. | ZD: Additional management interface<br>with IP address specified was created                                |
| Additional management<br>interface {ip} removed                                                                           | Show More      | No action required. | ZD: Additional management interface<br>with IP address specified was<br>removed.                            |
| Additional management interface {ip} updated                                                                              | Show More      | No action required. | ZD: Additional management interface with IP address specified was updated.                                  |
| Additional IPV6<br>management interface<br>{ipv6} created                                                                 | Show More      | No action required. | ZD: Additional IPV6 management interface specified was created.                                             |
| Additional IPV6<br>management interface<br>{ipv6} removed                                                                 | Show More      | No action required. | ZD: Additional IPV6 management interface specified was removed.                                             |
| Additional IPV6<br>management interface<br>{ipv6} updated                                                                 | Show More      | No action required. | ZD: Additional IPV6 management interface specified was updated.                                             |
| Smart Redundancy is<br>{type}                                                                                             | Show More      | No action required. | ZD: Smart Redundancy is enabled or disabled.                                                                |

| Table 3. | ZoneDirector | Syslog | event | messages |
|----------|--------------|--------|-------|----------|
|----------|--------------|--------|-------|----------|

| ZoneDirector<br>Syslog Message                                                             | Severity Level | Action                                                                                       | Explanation                                                                                              |
|--------------------------------------------------------------------------------------------|----------------|----------------------------------------------------------------------------------------------|----------------------------------------------------------------------------------------------------|
| [Smart Redundancy] Peer<br>Device IP Address changed<br>by Administrator                   | Show More      | No action required.                                                                          | ZD:lp Address of active OR standby<br>ZD has been changed by<br>administrator.                           |
| [Smart Redundancy]<br>Shared Secret changed by<br>Administrator                            | Show More      | No action required.                                                                          | ZD: Smart Redundancy Shared Secret<br>(required to establish SR Connection )<br>changed by Administrator |
| {admin} tried to perform an unauthorized task                                              | Show More      | Try again. If you encounter this message<br>frequently, contact Ruckus Technical<br>Support. | ZD: Administrator does not have permission to perform this task.                                         |
| Enable remote syslog with<br>server {srvip} by admin from<br>{ip}                          | Show More      | No action required.                                                                          | ZD: Administrator has enabled the remote logging of syslog message.                                      |
| Disable remote syslog by admin from {ip}                                                   | Show More      | No action required.                                                                          | ZD: Administrator has disabled the remote logging of syslog message.                                     |
| SNMP request from user-<br>name {user-name} failed<br>authentication                       | Critical       | Try again. If you encounter this message<br>frequently, contact Ruckus Technical<br>Support. | SNMP authentication failed when initiated by {user-name}                                                 |
| SNMP agent v3 enabled,<br>register user {v3-user-<br>name} with role of {v3-user-<br>role} | Show More      | No action required.                                                                          | snmpv3 agent enabled.                                                                                    |
| SNMP agent started: v2c<br>{v2-eanble},v3 {v3-enable}                                      | Show More      | No action required.                                                                          | snmpv3 and v2c agents started.                                                                           |
| SNMP v3 Trap enabled with<br>server {trap-ip} security<br>user {name}                      | Show More      | No action required.                                                                          | snmpv3 trap is enabled. ZD will sent notification to SNMP server.                                        |
| System is recovered from failure                                                           | Critical       | No action required.                                                                          | System is recovered from some process failure                                                            |
| Bonjour service enabled                                                                    | Show More      | No action required.                                                                          | Bonjour service has been enabled.                                                                        |
| Bonjour service disabled                                                                   | Show More      | No action required.                                                                          | Bonjour service has been disabled.                                                                       |
| Enable Telnet service                                                                      | Show More      | No action required.                                                                          | ZD: Administrator has enabled Telnet service on ZD.                                                      |
| Bonjour service is disabled<br>when Bonjour Gateway is<br>enabled                          | Show More      | No action required.                                                                          | Bonjour service disabled when Bonjour Gateway enabled.                                                   |
| Disable Telnet service                                                                     | Show More      | No action required.                                                                          | ZD: Administrator has disabled Telnet service on ZD.                                                     |
| LBS ZD sent Start Ruckus<br>Location Service:<br>apgroup={apg-name},<br>venue={venue}      | Show More      | No action required.                                                                          | Location service enabled.                                                                                |

| Table 3. ZoneDirector Sy | log event messages |
|--------------------------|--------------------|
|--------------------------|--------------------|

| ZoneDirector<br>Syslog Message                                                                                                    | Severity Level | Action              | Explanation                                                     |
|----------------------------------------------------------------------------------------------------|----------------|---------------------|-----------------------------------------------------------------|
| MSG_admin_disable_locati<br>on=LBS ZD sent Stop<br>Ruckus Location Service:<br>apgroup={apg-name},<br>venue={venue}                                 | Show More      | No action required. | Location service disabled.                                      |
| MSG_lbs_ZD_LS_connection<br>on_up=LBS the connection<br>becomes up between ZD<br>and LS: url={ls-url},<br>port={ls-port}                            | Show More      | No action required. | Location service connection is up.                              |
| MSG_lbs_ZD_LS_connecti<br>on_down=LBS the<br>connection becomes down<br>between ZD and LS:<br>url={ls-url}, port={ls-port},<br>reason={down-reason} | Show More      | No action required. | Location service connection is down.                            |
| MSG_lbs_receive_cmd_fo<br>otfall=LBS ZD receives<br>passive tracking footfall<br>command:<br>parameters={parameters}                                | Show More      | No action required. | ZD receives passive tracking footfall command.                  |
| MSG_lbs_receive_cmd_cal<br>ibration=LBS ZD receives<br>passive tracking calibration<br>command:<br>parameters={parameters}                          | Show More      | No action required. | ZD receives passive tracking calibration command.               |
| MSG_lbs_no_response_fro<br>m_LS=LBS ZD did not<br>receive response from LS:<br>url={ls-url}, port={ls-port}                                         | Show More      | No action required. | ZD did not receive response from LS.                            |
| MSG_lbs_bridge_auth_fail<br>ed=LBS ZD-LS<br>authentication failed:<br>url={ls-url}, port={ls-port}                                                  | Show More      | No action required. | ZD-LS authentication failed.                                    |
| MSG_lbs_connection_dro<br>pped=LBS ZD-LS<br>connection dropped:<br>url={ls-url}, port={ls-port}                                                     | Show More      | No action required. | ZD-LS connection dropped.                                       |
| Mesh name changed by<br>admin from {ip}                                                                                                    | Show More      | No action required. | Mesh SSID has been changed by admin.                            |
| Mesh passphrase changed by admin from {ip}                                                                                                    | Show More      | No action required. | Mesh passphrase changed by admin from IP(address).              |
| Enable global client<br>isolation by admin from {ip}                                                                                                | Show More      | No action required. | Enabling of global client isolation by admin from IP (address). |
| Disable global client<br>isolation by admin from {ip}                                                                                               | Show More      | No action required. | Disabling of global client isolation by admin at IP(address).   |

| Table 3. | ZoneDirector | Syslog | event messages |
|----------|--------------|--------|----------------|
|----------|--------------|--------|----------------|

| ZoneDirector<br>Syslog Message                                                                                                    | Severity Level | Action              | Explanation                                                                                                    |
|----------------------------------------------------------------------------------------------------|----------------|---------------------|----------------------------------------------------------------------------------------------------|
| Enable mesh packet<br>forwarding filter by admin<br>from {ip}                                                                                                    | Show More      | No action required. | Admin has enabled mesh packet forwarding filter.                                                                                   |
| Disable mesh packet<br>forwarding filter by admin<br>from {ip}                                                                                                    | Show More      | No action required. | Admin has disabled mesh packet forwarding filter.                                                                                  |
| Modify rules of mesh<br>packet forwarding filter by<br>admin from {ip}                                                                                                    | Show More      | No action required. | Admin has modified mesh packet forwarding filter.                                                                                  |
| Enable ARP broadcast filter<br>with rate limiting threshold<br>{range} by admin from {ip}                                                                                                    | Show More      | No action required. | Admin has enabled the AP to limit the<br>ARP broadcast on network. This will<br>help reduce flooding of ARP packets<br>on network. |
| Disable ARP broadcast filter by admin from {ip}                                                                                                    | Show More      | No action required. | Enable ARP broadcast filter with rate limiting threshold                                                                           |
| {authsvr} modified by admin from {ip}                                                                                                    | Show More      | No action required. | Authentication server (Radius Server) details is modified by admin.                                                                |
| {authsvr} created by admin from {ip}                                                                                                    | Show More      | No action required. | Authentication server (Radius Server) details is added by admin.                                                                   |
| {authsvr} deleted by admin from {ip}                                                                                                    | Show More      | No action required. | Authentication server (Radius Server) details is deleted by admin.                                                                 |
| all AAA servers RADIUS<br>statistics recorded {period}<br>are reseted from {ip}                                                                                                    | Show More      | No action required. | All Radius statistics reset by user.                                                                                               |
| AAA server {svr-name}<br>RADIUS statistics recorded<br>{period} are reseted from<br>{ip}                                                                                                    | Show More      | No action required. | Radius statistics for specific server reset by user.                                                                               |
| AAA server {svr-name}<br>{role} RADIUS statistics<br>recorded the AAA server<br>{svr-name} {svr-ip} RADIUS<br>statistics recorded {period}<br>are reseted from<br>{ip}{period} are reseted<br>from {ip} | Show More      | No action required. | Radius statistics for specific Radius<br>server and specific time period reset by<br>user.                                         |
| all WLANs RADIUS<br>statistics recorded {period}<br>are reseted from {ip}                                                                                                    | Show More      | No action required. | All WLANs Radius statistics for a specific time period reset by user.                                                              |
| WLAN {wlan-name}<br>RADIUS statistics recorded<br>{period} are reseted from<br>{ip}                                                                                                    | Show More      | No action required. | Specific WLAN Radius statistics for a specific time period reset by user.                                                          |
| {user-name} from {ip} failed<br>to log in for guest pass<br>generation                                                                                                    | Show More      | No action required. | Login for guest pass generation is failed.                                                                                         |

| Table 3. | ZoneDirector | Syslog | event messages |
|----------|--------------|--------|----------------|
|----------|--------------|--------|----------------|

| ZoneDirector<br>Syslog Message                                                                                                   | Severity Level | Action                                                                                                    | Explanation                                                                                                    |
|----------------------------------------------------------------------------------------------------|----------------|----------------------------------------------------------------------------------------------------|----------------------------------------------------------------------------------------------------|
| {user-name} from {ip} failed<br>to log in for wireless access<br>provisioning                                                    | Show More      | No action required.                                                                                                    | User login from IP address specified failed.                                                                                                    |
| {user} from {ip} failed to log<br>in. No permission or<br>incorrect credentials.                                                 | Show More      | No action required.                                                                                                    | User login failed due to lack of permission or incorrect credentials.                                                                                                    |
| {user} failed to log in. No<br>permission or incorrect<br>credentials.                                                           | Show More      | No action required.                                                                                                    | User login failed due to lack of permission or incorrect credentials.                                                                                                    |
| Unable to authenticate<br>{user-name} from {ip} using<br>the specified authentication<br>server (connection error or<br>timeout) | Warning        | Try again. If you encounter this message<br>frequently, contact Ruckus Technical<br>Support.                                                                            | User authentication failed from radius server specified. Check the user name and password.                                                                                                    |
| Radius server {server} has<br>not responded to multiple<br>requests. {reason}.                                                   | Warning        | Check the RADIUS server settings.                                                                                                    | Radius server has not responded to<br>multiple requests. Check if the radius<br>server is up or not. Capture the packets<br>at radius server to verify whether server<br>is receiving the request message. |
| {user} from {ip} approved<br>for guest access (guest<br>pass was generated by<br>{created-by})                                   | Show More      | No action required.                                                                                                    | User from IP (address) has been approved for guest access.                                                                                                    |
| Guest from {ip} approved for guest access                                                                                        | Show More      | No action required.                                                                                                    | User has been approved for guest access.                                                                                                    |
| There is no credit, please recharge your account.                                                                                | Show More      | Recharge your account.                                                                                                    | Credit exhausted, recharge your account.                                                                                                    |
| {ap} is assigned to<br>{apgroup}                                                                                                 | Warning        | No action required.                                                                                                    | AP is moved to a specified AP group.                                                                                                    |
| {ap} initial provisioning<br>{apgroup} is undefined; AP<br>assigned to system default<br>group                                   | Warning        | No action required.                                                                                                    | AP group specified not found, hence default AP group has been assigned.                                                                                                    |
| {ap} joins with uptime<br>{uptime} s                                                                                             | Warning        | No action required.                                                                                                    | AP Joined ZD with uptime specified in secs.                                                                                                    |
| {ap} joins with uptime<br>{uptime} s and last<br>disconnected reason<br>{reason}                                                 | Warning        | No action required.                                                                                                    | AP Joined ZD with uptime secs and<br>last disconnected reason Heartbeat<br>loss/application reboot/power cycle/<br>Release AP Cmd/reset button/                                                            |
| {ap} fails to join                                                                                                    | Warning        | Factory reset the AP and try again.                                                                                                    | AP fails to join ZD. Trying factory reset of AP may enable it to join ZD.                                                                                                    |
| Model{model} is not<br>supported; connection<br>request from {ap} refused                                                        | Warning        | This AP model is not supported with this version of ZoneDirector. Downgrade ZoneDirector to a version that supports this AP model, or upgrade AP to a supported model." | AP model unsupported. ZD refused connection request.                                                                                                    |

| Table 3. | ZoneDirector | Syslog | event messages |
|----------|--------------|--------|----------------|
|----------|--------------|--------|----------------|

| ZoneDirector<br>Syslog Message                                           | Severity Level | Action                                                                       | Explanation                                                                                       |
|--------------------------------------------------------------------------|----------------|------------------------------------------------------------------------------|---------------------------------------------------------------------------------------------------|
| Discover request from {ap} refused; AP limit reached.                    | Warning        | Delete APs from the list to allow new APs to join.                           | Discover request from AP failed since<br>AP limit has been reached.                               |
| Connection request from<br>{ap} refused; AP limit<br>reached.            | Warning        | Delete APs from the list to allow new APs to join.                           | Connection request from AP failed since AP limit has been reached.                                |
| Connection request from<br>{ap} refused; country code<br>mismatch.       | Warning        | Set the AP country code to the same code used by ZoneDirector and try again. | Connection request failed from AP, due to country code mismatch.                                  |
| {ap} Configuration update request failed.                                | Critical       | Verify connectivity between AP and ZoneDirector.                             | AP request for configuration update failed.                                                       |
| Hardware problem<br>detected during {ap}<br>attempt to join {reason}.    | Critical       | Contact Ruckus Technical Support.                                            | ZD discovered number of radio<br>supported on AP is ZERO, so join<br>failed.                      |
| {ap} heartbeats lost                                                     | Warning        | If you encounter this message frequently, contact Ruckus Technical Support.  | AP has not received echo(heartbeat) response from ZD.                                             |
| Lost contact with {ap}                                                   | Critical       | Check the AP uplink connection (wired or mesh).                              | ZD is getting Ping request from AP.                                                               |
| {ap} cold boot successfully                                              | Show More      | If you encounter this message frequently, contact Ruckus Technical Support.  | Power Cycle boot.                                                                                 |
| {ap} warm boot<br>successfully,last reboot<br>reason {reason}.           | Show More      | No action required.                                                          | Reboot command from AP CLI.                                                                       |
| {ap}'s CPU utilization exceeds threshold.                                | Warning        | If you encounter this message frequently, contact Ruckus Technical Support.  | AP's CPU utilization exceeds normal thresholds.                                                   |
| {ap}'s Memory utilization exceeds threshold.                             | Warning        | If you encounter this message frequently, contact Ruckus Technical Support.  | AP's Memory utilization exceeds normal thresholds.                                                |
| {ap}'s CPU clear warning that cpu utilization is too high.               | Warning        | No action required.                                                          | AP's CPU is getting overloaded, service may be impacted.                                          |
| {ap}'s MEM clear warning that mem utilization is too high.               | Warning        | No action required.                                                          | AP's memory utilization is getting overloaded, service may be impacted.                           |
| {ap}'s online client number<br>is {value} which exceeds<br>threshold(    | Show More      | No action required.                                                          | Number of clients on AP have<br>exceeded threshold limits indicating<br>AP is getting overloaded. |
| {ap} can not support DFS channel {channel}.                              | Warning        | Set channels to non-DFS channels.                                            | AP does support DFS channel specified.                                                            |
| {ap} can not support C-<br>Band channel {channel}.                       | Warning        | No action required.                                                          | AP does not support C-Band channels<br>(149 – 161).                                               |
| {ap} download USB<br>Software Package Vendor-<br>ProdID{vid_pid} failed. | Warning        | If you encounter this message frequently, contact Ruckus Technical Support.  | USB software package download failed.                                                             |

| Table 3. | ZoneDirector | Syslog | event messages |
|----------|--------------|--------|----------------|
|----------|--------------|--------|----------------|

| ZoneDirector<br>Syslog Message                                                                                                    | Severity Level | Action                                                                      | Explanation                                                                                                    |
|----------------------------------------------------------------------------------------------------|----------------|-----------------------------------------------------------------------------|----------------------------------------------------------------------------------------------------|
| {ap} downloaded USB<br>Software Package Vendor-<br>ProdID{vid_pid}<br>successfully.                                                        | Show More      | No action required.                                                         | USB software package download was successful.                                                                                                    |
| {ap} removed USB<br>Software Package Vendor-<br>ProdID{vid_pid}.                                                                           | Show More      | No action required.                                                         | USB software package removed successfully.                                                                                                    |
| {ap} state set to {new-state}<br>with downlink {downlink-<br>state}                                                                        | Show More      | No action required.                                                         | AP in new state <state> with downlink<br/><state>. AP could be failing to join due<br/>to incorrect configuration. Remove its<br/>record from the system.</state></state>                     |
| {ap} state set to {new-state}<br>on channel {channel-radio}<br>with downlink {downlink-<br>state}                                          | Show More      | No action required.                                                         | AP new state (RAP/ISLAND/MAP<br>WAITING/MAP/e-MAP/Down/(Mesh/<br>eMesh Forming), on channel <xx> with<br/>down link Enabled/Disabled.</xx>                                                    |
| {ap} state set to {new-state}<br>uplinks to {meshap} across<br>{hops} hops with downlink<br>{downlink-state}                               | Show More      | No action required.                                                         | AP new state (RAP/ISLAND/MAP<br>WAITING/MAP/e-MAP/Down/(Mesh/<br>eMesh Forming), on channel <xx> with<br/>down link Enabled/Disabled.</xx>                                                    |
| {ap} state set to {new-state}<br>uplinks to {meshap} across<br>{hops} hops on channel<br>{channel-radio} with<br>downlink {downlink-state} | Show More      | No action required.                                                         | AP new state (RAP/ISLAND/MAP<br>WAITING/MAP/e-MAP/Down/(Mesh/<br>eMesh Forming), uplink to mesh<br>AP(name) with number of hops on<br>channel <xx> with down link Enabled/<br/>Disabled.</xx> |
| Mesh {ap} connects to<br>Mesh {meshap} with RSSI<br>{rssi} across {mesh-depth}<br>links                                                    | Show More      | No action required.                                                         | Mesh AP connected to another Mesh<br>AP with RSSI <x> and hops <y></y></x>                                                                                                    |
| Mesh {ap} connects to<br>Root {rootap} with RSSI<br>{rssi} across {mesh-depth}<br>links                                                    | Show More      | No action required.                                                         | Mesh AP connected to Root AP with<br>RSSI <rssi> and hops <x></x></rssi>                                                                                                    |
| Mesh {ap} accepts Mesh<br>{meshap} connection                                                                                              | Show More      | No action required.                                                         | Mesh AP accepted connection from another Mesh AP                                                                                                    |
| Root {ap} accepts Mesh<br>{meshap} connection                                                                                              | Show More      | No action required.                                                         | Root AP accepted connection from<br>another Mesh AP                                                                                                    |
| Mesh {meshap} fails to<br>connect to {ap}<br>(authentication invalid)                                                                      | Show More      | Check the authentication settings on the uplink AP.                         | Mesh AP failed authenticating to Root AP                                                                                                    |
| Mesh {meshap}<br>disconnects from {ap}                                                                                                    | Show More      | If you encounter this message frequently, contact Ruckus Technical Support. | Mesh AP disconnected from Root AP                                                                                                    |
| Mesh {ap} disconnects<br>from uplink {meshap}                                                                                              | Critical       | If you encounter this message frequently, contact Ruckus Technical Support. | Mesh AP disconnected from uplink<br>Mesh AP                                                                                                    |
| Isolated Mesh {ap}<br>detected                                                                                                    | Show More      | See User Guide for instructions on isolated Mesh AP recovery.               | Isolated /unconnected Mesh AP<br>detected                                                                                                    |

| Table 3. | ZoneDirector | Syslog | event messages |
|----------|--------------|--------|----------------|
|----------|--------------|--------|----------------|

| ZoneDirector<br>Syslog Message                                                                           |           |                                                    | Explanation                                                                      |
|----------------------------------------------------------------------------------------------------|-----------|----------------------------------------------------|----------------------------------------------------------------------------------|
| eMesh {ap} connects to<br>Mesh {meshap} across<br>{mesh-depth} links {rea}                               | Critical  | No action required.                                | eMesh AP connected to Mesh AP<br>across hops <x></x>                             |
| Mesh {ap} connects to<br>eMesh {linkap} with RSSI<br>{rssi} across {mesh-depth}<br>links {rea}           | Critical  | No action required.                                | Mesh AP connected to eMesh AP with<br>RSSI <rssi> across hops <x></x></rssi>     |
| Mesh {ap} accepts eMesh<br>{linkap} connection                                                           | Show More | No action required.                                | Mesh AP accepted connection from eMesh AP                                        |
| eMesh {ap} accepts Mesh<br>{meshap} connection                                                           | Show More | No action required.                                | eMesh AP accepted connection from Mesh AP                                        |
| eMesh {ap} disconnects<br>from uplink Mesh {meshap}                                                      | Critical  | Check the connection to the uplink AP.             | eMesh AP disconnected from uplink<br>Mesh AP                                     |
| Mesh {ap} disconnects<br>from uplink eMesh {linkap}                                                      | Critical  | Check the connection to the uplink AP.             | Mesh AP disconnected from uplink<br>eMesh AP                                     |
| eMesh {linkap} disconnects from Mesh {ap}                                                                | Critical  | Check the connection to the uplink AP.             | eMesh AP disconnected from Mesh<br>AP specfied                                   |
| Mesh {meshap}<br>disconnects from eMesh<br>{ap}                                                          | Critical  | Check the connection to the uplink AP.             | Mesh AP disconnected from eMesh<br>AP specified.                                 |
| {ap} accepts Mesh<br>{meshap} with {hops} hops<br>(hop count exceeds the<br>threshold {threshold} hops). | Warning   | Place more wired APs to reduce the number of hops. | Root AP accepted connection from<br>Mesh AP - but hop count exceeded             |
| {ap} accepts Mesh<br>{meshap} and current AP's<br>downlinks {fanout} exceeds<br>threshold {threshold}.   | Warning   | Place more wired APs to reduce the number of hops. | Root AP accepted connection from<br>Mesh AP - but downlink hop count<br>exceeded |
| {ap} deleted by administrator                                                                            | Show More | No action required.                                | AP deleted by Admin                                                              |
| {ap} restarted by administrator                                                                          | Show More | No action required.                                | AP restated by Admin                                                             |
| {ap} released by administrator                                                                           | Warning   | No action required.                                | AP released by Admin                                                             |
| {ap} reset to factory default by administrator                                                           | Show More | No action required.                                | AP reset to factory default by administrator                                     |
| {ap} reset to enable mesh function                                                                       | Show More | No action required.                                | AP has been reset to enable mesh function                                        |
| {ap} reset to disable mesh function                                                                      | Warning   | No action required.                                | AP has been reset to disable mesh function                                       |
| {ap} reset due to country code change                                                                    | Show More | No action required.                                | AP reset due to country code change                                              |
| {ap} reset due to channel<br>compatibility change                                                        | Show More | No action required.                                | AP reset due to channel compatibility change                                     |

| Table 3. | ZoneDirector | Syslog | event messages |
|----------|--------------|--------|----------------|
|----------|--------------|--------|----------------|

| ZoneDirector<br>Syslog Message                                                                                     | Severity Level | Action                                                 | Explanation                                                                                                  |
|----------------------------------------------------------------------------------------------------|----------------|--------------------------------------------------------|----------------------------------------------------------------------------------------------------|
| {ap} reset due to management vlan change                                                                           | Show More      | No action required.                                    | AP reset due to management vlan<br>change                                                                    |
| {ap} reset due to IP address change                                                                                | Warning        | No action required.                                    | AP reset due to IP address change                                                                            |
| {ap} radio band change<br>from {ori_band} to<br>{new_band}                                                         | Warning        | No action required.                                    | AP radio band change occurred                                                                                |
| {ap} reset due to radio band<br>change from {ori_band} to<br>{new_band}                                            | Warning        | No action required.                                    | AP radio band change occurred                                                                                |
| {ap} joins with radio band<br>{ap-band}, set to {zd-band}                                                          | Warning        | No action required.                                    | AP radio band change occurred                                                                                |
| {ap} reset due to mesh<br>mode change                                                                              | Warning        | No action required.                                    | AP reset due to mesh mode change                                                                             |
| {ap} reset due to WLAN migration                                                                                   | Warning        | No action required.                                    | AP reset due to WLAN migration                                                                               |
| The IP type of {ap} is<br>PPPoE, which does not<br>support mesh.                                                   | Warning        | Set the AP IP type to non-PPPoE.                       | The IP type of AP is PPPoE, which does not support mesh                                                      |
| {ap} reset because its<br>configuration is out of sync<br>with ZoneDirector                                        | Show More      | No action required.                                    | AP reset because its configuration is<br>out of sync with ZoneDirector                                       |
| A new {ap} requests to join<br>and is automatically<br>approved                                                    | Show More      | No action required.                                    | AP requests to join and is automatically approved                                                            |
| A new {ap} requests to join,<br>pending approval of<br>administrator                                               | Warning        | Approve the AP join request.                           | AP requests to join, pending approval<br>of administrator                                                    |
| {ap} fails to join because of incorrect configuration; unable to authenticate this AP.                             | Warning        | Factory reset the AP and allow it to rejoin.           | AP fails to join because of incorrect configuration; unable to authenticate this AP.                         |
| An previously known {ap}<br>fails to join due to incorrect<br>configuration. Remove its<br>record from the system. | Warning        | Delete the AP from the AP list and allow it to rejoin. | A previously known AP fails to join due<br>to incorrect configuration. Remove its<br>record from the system. |
| An {ap} fails to join because<br>uplink Mesh {meshap} not<br>found.                                                | Warning        | Check the status of the uplink Mesh AP.                | AP fails to join because uplink Mesh AP not found.                                                           |
| Allow {ap} to join and its<br>uplink {meshap} is not<br>found.                                                     | Warning        | Check the status of the uplink Mesh AP.                | AP was allowed to join but its uplink AP is not found.                                                       |

| Table 3. | ZoneDirector | Syslog | event | messages |
|----------|--------------|--------|-------|----------|
|----------|--------------|--------|-------|----------|

| ZoneDirector<br>Syslog Message                                                                                                    | Severity Level | Action                                                                                                    | Explanation                                                                                  |
|----------------------------------------------------------------------------------------------------|----------------|----------------------------------------------------------------------------------------------------|----------------------------------------------------------------------------------------------|
| {ap} detects interference on<br>radio {radio} and switches<br>from channel {from-<br>channel} to channel {to-<br>channel}.                     | Show More      | No action required.                                                                                                    | AP detects interference on radio band<br>and switches channels                               |
| Provision {ap} with primary<br>ZoneDirector {primary-ip}                                                                                       | Warning        | No action required.                                                                                                    | AP is provisioning with primary<br>ZoneDirector                                              |
| Provision {ap} with primary<br>ZoneDirector {primary-ip}<br>and AP Group {group}                                                               | Warning        | No action required.                                                                                                    | AP is provisioning with primary<br>ZoneDirector in specific AP Group                         |
| Provision {ap} with primary<br>ZoneDirector {primary-ip}<br>and secondary<br>ZoneDirector {secondary-<br>ip}                                   | Warning        | No action required.                                                                                                    | AP is provisioning with primary and secondary ZoneDirectors                                  |
| Provision {ap} with primary<br>ZoneDirector {primary-ip},<br>secondary ZoneDirector<br>{secondary-ip} and AP<br>Group {group}                  | Warning        | No action required.                                                                                                    | AP is provisioning with primary and<br>secondary ZoneDirectors in specific<br>AP group       |
| {ap} has been moved to<br>primary ZoneDirector<br>{primary-ip}                                                                                 | Warning        | No action required.                                                                                                    | AP has been moved to primary<br>ZoneDirector                                                 |
| {ap} has been moved to<br>primary ZoneDirector<br>{primary-ip} and secondary<br>ZoneDirector {secondary-<br>ip}                                | Warning        | No action required.                                                                                                    | AP moved to primary ZoneDirector and secondary ZoneDirector                                  |
| Delete {ap} move-ap action                                                                                                    | Warning        | No action required.                                                                                                    | No information available.                                                                    |
| {ap} has moved to primary<br>ZoneDirector {primary-ip}                                                                                         | Warning        | No action required.                                                                                                    | AP has been moved to primary<br>ZoneDirector                                                 |
| {ap} has incomplete<br>primary addr/secondary<br>addr settings when<br>ZoneDirector keeps AP's<br>primary and secondary<br>addresses settings. | Show More      | Check the primary/secondary ZoneDirector<br>address settings on the AP, or configure<br>Limited ZD Discovery to not keep AP's<br>primary/secondary address settings. | AP has incomplete primary and<br>secondary address settings from the<br>ZD                   |
| The Channelfly {ap} detects<br>interference on radio {radio}<br>and switches from channel<br>{from-channel} to channel<br>{to-channel}.        | Show More      | No action required.                                                                                                    | The ChannelFly AP detects interference on radio band and switches channels                   |
| {ap} detects radar burst on<br>radio {radio} and channel<br>{dfs-channel} goes into<br>non-occupancy period.                                   | Show More      | No action required.                                                                                                    | AP detects radar burst on radio<br>channel and shuts channel for non-<br>occupancy interval. |

| Table 3. | ZoneDirector | Syslog | event messages |
|----------|--------------|--------|----------------|
|----------|--------------|--------|----------------|

| ZoneDirector<br>Syslog Message                                                                                                | Severity Level | Action                                                                                                    | Explanation                                                                                                    |
|----------------------------------------------------------------------------------------------------|----------------|----------------------------------------------------------------------------------------------------|----------------------------------------------------------------------------------------------------|
| {ap} non-occupancy period<br>expires on radio {radio} and<br>switches back to channel<br>{to-channel}.                        | Show More      | No action required.                                                                                          | AP non-occupancy period expires on<br>radio channel and service is restored                                                           |
| {ap} detects interference on<br>radio {radio} and changes<br>transmit power from {from-<br>tx} power to {to-tx} power.        | Show More      | No action required.                                                                                          | AP detects interference on radio<br>channel and lowers transmit power<br>accordingly                                                  |
| {ap} detects less<br>interference on radio {radio}<br>and changes transmit<br>power from {from-tx} power<br>to {to-tx} power. |                | No action required.                                                                                          | AP detects less interference on radio<br>channel and raises transmit power<br>accordingly                                             |
| SpeedFlex: {ap} to {apto} -<br>downlink {downlink}, uplink<br>{uplink}                                                        | Show More      | No action required.                                                                                          | SpeedFlex: AP to AP down link and uplink throughput results                                                                           |
| SpeedFlex: {ap} to {apto} -<br>downlink {downlink}                                                                            | Show More      | No action required.                                                                                          | SpeedFlex: AP to AP downlink throughput results                                                                                       |
| SpeedFlex: {ap} to {apto} -<br>uplink {uplink}                                                                                | Show More      | No action required.                                                                                          | SpeedFlex: AP to AP uplink throughput results                                                                                         |
| SpeedFlex: {ap} to<br>ZoneDirector - downlink<br>{downlink}, uplink {uplink}                                                  | Show More      | No action required.                                                                                          | SpeedFlex: AP to ZD down link and uplink throughput results                                                                           |
| SpeedFlex: {ap} to<br>ZoneDirector - downlink<br>{downlink}                                                                   | Show More      | No action required.                                                                                          | SpeedFlex: AP to ZD downlink throughput results                                                                                       |
| SpeedFlex: {ap} to<br>ZoneDirector - uplink<br>{uplink}                                                                       | Show More      | No action required.                                                                                          | SpeedFlex: AP to ZD uplink throughput results                                                                                         |
| {ap} Cable Modem interface is down.                                                                                           | Critical       | Reboot the Cable Modem interface. If you encounter this message frequenty, contact Ruckus Technical Support. | Cable Modem interface is down                                                                                                    |
| {ap} Cable Modem restarted by administrator.                                                                                  | Show More      | No action required.                                                                                          | Cable Modem restarted by admin.                                                                                                    |
| ZD {ip} sends heartbeat to NMS periodically.                                                                                  | Warning        | No action required.                                                                                          | ZD sent message to Network<br>Management System (SNMP trap)                                                                           |
| A new {rogue} with {ssid} is detected                                                                                         | Critical       | Locate the rogue AP and disconnect it from the network.                                                      | Rogue AP detected with specific SSID                                                                                                  |
| {rogue}/{ip} with {ssid} is<br>detected by {ap} on the<br>local wired network                                                 | Critical       | Locate the rogue AP and disconnect it from the network.                                                      | Rogue AP(IP) detected with specific<br>SSID on wired network                                                                          |
| A new ad-hoc network<br>{adhoc} with {ssid} is<br>detected                                                                    | Warning        | Locate the rogue AP and disconnect it from the network.                                                      | An ad-hoc, SSID-spoofing, MAC-<br>spoofing, Same-Network or User-<br>Defined Rogue AP is identified as a<br>Rogue AP and is rejected. |

| Table 3. | ZoneDirector | Syslog | event | messages |
|----------|--------------|--------|-------|----------|
|----------|--------------|--------|-------|----------|

| ZoneDirector<br>Syslog Message                                                                                 | Severity Level | Action                                                                                       | Explanation                                                                                                    |  |
|----------------------------------------------------------------------------------------------------|----------------|----------------------------------------------------------------------------------------------|----------------------------------------------------------------------------------------------------|--|
| A new user blocked {rogue}<br>with {ssid} is first detected<br>by {ap}.                                        | Warning        | Locate the rogue AP and disconnect it from the network.                                      | Same as above.                                                                                                    |  |
| A new SSID-spoofing<br>{rogue} with {ssid} is first<br>detected by {ap}                                        | Critical       | Locate the rogue AP and disconnect it from the network.                                      | Same as above.                                                                                                    |  |
| A new MAC-spoofing<br>{rogue} with {ssid} is first<br>detected by {ap}                                         | Critical       | Locate the rogue AP and disconnect it from the network.                                      | Same as above.                                                                                                    |  |
| A new Same-Network<br>{rogue} with {ssid} is first<br>detected by {ap}                                         | Warning        | Locate the rogue AP and disconnect it from the network.                                      | Same as above.                                                                                                    |  |
| A {rogue} with {ssid}<br>interferes with {ap} on<br>channel {channel}.                                         | Warning        | Locate the rogue AP and disconnect it from the network.                                      | Rogue AP is detected and rejected by RW AP.                                                                          |  |
| A Malicious {rogue}<br>detection by {ap} goes<br>away                                                          | Critical       | No action required.                                                                          | ZD uses a malicious rogue AP list to store the bssid of malicious AP                                                 |  |
| {ap} detects excessive<br>probe requests on radio<br>{radio}.                                                  | Warning        | Possible DoS attack.                                                                         | Possible attack, notification to 802.11 trace mgmt                                                                   |  |
| {ap} detects excessive<br>802.11 management<br>frames on radio {radio}.                                        | Warning        | Possible DoS attack.                                                                         | Possible attack, notification to 802.11 trace mgmt                                                                   |  |
| {ap} joins with different<br>firmware/custom file<br>version and is being<br>upgraded.                         | Warning        | No action required.                                                                          | AP joins with different firmware version and is being upgraded.                                                      |  |
| {ap} image has been<br>upgraded from {old-ver} to<br>{new-ver}                                                 | Show More      | No action required.                                                                          | AP image has been upgraded from<br><version1> to <version2></version2></version1>                                    |  |
| {ap} image has been<br>upgraded from {old-ver} to<br>{new-ver} after {err-cnt}<br>retries.                     | Show More      | No action required.                                                                          | AP image has been upgraded from<br><version1> to <version2> after<br/><count> retries.</count></version2></version1> |  |
| Failed to upgrade {ap}<br>image from {old-ver} to<br>{new-ver}                                                 | Show More      | Try again. If you encounter this message<br>frequently, contact Ruckus Technical<br>Support. | AP version upgrade failed. Try again.                                                                                |  |
| Failed to upgrade {ap}<br>image from {old-ver} to<br>{new-ver}, possibly due to<br>incorrect IP address on AP. | Show More      | Check the AP's IP address settings.                                                          | AP version upgrade failed.                                                                                           |  |
| Failed to upgrade {ap}<br>image from {old-ver} to<br>{new-ver} after {err-cnt}<br>retries                      | Show More      | Try again. If you encounter this message frequently, contact Ruckus Technical Support.       | AP version upgrade failed. Try again.                                                                                |  |

| Table 3. | ZoneDirector | Syslog | event messages |
|----------|--------------|--------|----------------|
|----------|--------------|--------|----------------|

| ZoneDirector<br>Syslog Message                                                                                            | Severity Level | Action                                                                                       | Explanation                                                                                                |
|----------------------------------------------------------------------------------------------------|----------------|----------------------------------------------------------------------------------------------|----------------------------------------------------------------------------------------------------|
| {ap} backup image has<br>been upgraded from {old-<br>ver} to {new-ver}                                                    | Show More      | No action required.                                                                          | AP backup image has been upgraded<br>from <version1> to <version2><br/>successfully.</version2></version1> |
| {ap} backup image has<br>been upgraded from {old-<br>ver} to {new-ver} after {err-<br>cnt} retries.                       | Show More      | No action required.                                                                          | AP backup image upgraded successfully.                                                                     |
| {ap} backup image has<br>been upgraded from {old-<br>ver} to {new-ver} after {err-<br>cnt} retries.                       | Show More      | No action required.                                                                          | AP backup image upgraded successfully after x number of retries.                                           |
| Failed to upgrade {ap}<br>backup image from {old-<br>ver} to {new-ver}                                                    | Show More      | Try again. If you encounter this message<br>frequently, contact Ruckus Technical<br>Support. | AP backup image upgrade failed. Try again.                                                                 |
| Failed to upgrade {ap}<br>backup image from {old-<br>ver} to {new-ver}, possibly<br>due to incorrect IP address<br>on AP. | Show More      | Check the AP's IP address settings.                                                          | AP backup image upgrade failed.                                                                            |
| Failed to upgrade {ap}<br>backup image from {old-<br>ver} to {new-ver} after {err-<br>cnt} retries                        | Show More      | Try again. If you encounter this message<br>frequently, contact Ruckus Technical<br>Support. | AP backup image upgrade failed. Try<br>again.                                                              |
| {ap} custom file has been<br>upgraded to {new-<br>custom}.                                                                | Show More      | No action required.                                                                          | AP custom file has been upgraded successfully.                                                             |
| Fail to upgrade {ap} custom file to {new-custom}.                                                                         | Show More      | Try again. If you encounter this message<br>frequently, contact Ruckus Technical<br>Support. | custom file upgrade failed. Try again.                                                                     |
| High entropy certificate of<br>{ap} upgraded.                                                                             | Show More      | No action required.                                                                          | AP's high entropy certificate installed or upgraded.                                                       |
| Failed to upgrade high entropy certificate of {ap}.                                                                       | Show More      | Try again. If you encounter this message<br>frequently, contact Ruckus Technical<br>Support. | AP's high entropy certificate upgrade failed.                                                              |
| Receiving System Info from<br>{ap}                                                                                        | Show More      | No action required.                                                                          | ZD received system info from AP                                                                            |
| Receiving Cable Modem<br>Info from {ap}                                                                                   | Show More      | No action required.                                                                          | ZD received cable modem info from AP                                                                       |
| Failed to initialize the configuration of all APs because AP limit exceeded.                                              | Critical       | Delete APs from the list to allow new APs to join.                                           | Too many AP's tried to join to ZD.<br>Exceeded AP limit.                                                   |
| Receiving RF Info from {ap}                                                                                               | Show More      | No action required.                                                                          | ZD received RF info from AP                                                                                |

| ZoneDirector<br>Syslog Message                                                                                                    | Severity Level | Action                                         | Explanation                                                |
|----------------------------------------------------------------------------------------------------|----------------|------------------------------------------------|------------------------------------------------------------|
| Imported {ap-cnt} APs from<br>backup configuration,<br>{new-apg-cnt} of them AP-<br>group mismatch, {new-<br>wlg-cnt} of them wlan-<br>group mismatch | Show More      | No action required.                            | Imported configuration (from backup)<br>has too many AP's. |
| {apgrp} modified by admin<br>from {ip}                                                                                                    | Show More      | No action required.                            | AP group is modified by an admin                           |
| {apgrp} created by admin<br>from {ip}                                                                                                    | Show More      | No action required.                            | AP group is created by an admin                            |
| {apgrp} deleted by admin from {ip}                                                                                                    | Show More      | No action required.                            | AP group is deleted by an admin                            |
| {apgrp} of the imported<br>backup configuration is<br>undefined.                                                                                      | Show More      | Create the relevant AP Group and import again. | AP group imported from backup configuration undefined.     |
| {wlan} modified by admin from {ip}                                                                                                    | Show More      | No action required.                            | Wlan is modified by an admin.                              |
| {wlan} created by admin from {ip}                                                                                                    | Show More      | No action required.                            | Wlan is created by an admin.                               |
| {wlan} deleted by admin from {ip}                                                                                                    | Show More      | No action required.                            | Wlan is deleted by an admin.                               |
| {wlan} enabled by administrator.                                                                                                    | Show More      | No action required.                            | WLAN is enabled by admin.                                  |
| {wlan} disabled by administrator.                                                                                                    | Show More      | No action required.                            | WLAN is disabled by admin.                                 |
| {wlan} enabled according to service schedule.                                                                                                    | Show More      | No action required.                            | WLAN is enabled by service schedule.                       |
| {wlan} disabled according to service schedule.                                                                                                    | Show More      | No action required.                            | WLAN is disabled by service schedule.                      |
| {role} enabled by administrator.                                                                                                    | Show More      | No action required.                            | Role is enabled by admin.                                  |
| {role} disabled by administrator.                                                                                                    | Show More      | No action required.                            | Role is disabled by admin.                                 |
| {role} enabled according to time range.                                                                                                    | Show More      | No action required.                            | Role is enabled by time range.                             |
| {role} disabled according to time range.                                                                                                    | Show More      | No action required.                            | Role is disabled by time range.                            |
| {wlangrp} modified by admin from {ip}                                                                                                    | Show More      | No action required.                            | Wlan group is modified by an admin.                        |
| {wlangrp} created by admin from {ip}                                                                                                    | Show More      | No action required.                            | Wlan group is created by an admin.                         |
| {wlangrp} deleted by admin from {ip}                                                                                                    | Show More      | No action required.                            | Wlan group is deleted by an admin.                         |

| Table 3. | ZoneDirector | Syslog | event | messages |
|----------|--------------|--------|-------|----------|
|----------|--------------|--------|-------|----------|

| ZoneDirector<br>Syslog Message                                                                              | Severity Level | Action                                                                                     | Explanation                                                                          |  |
|----------------------------------------------------------------------------------------------------|----------------|--------------------------------------------------------------------------------------------|--------------------------------------------------------------------------------------|--|
| {wlangrp} of the imported<br>backup configuration is<br>undefined.                                          | Show More      | Create the relevant WLAN Group and import again.                                           | Wlan group imported from a backup configuration is undefined.                        |  |
| Warning about online client<br>numbers from {ap} exceed<br>threshold {value} is cleared.                    | Show More      | No action required.                                                                        | AP Warning about the online client<br>number exceeding threshold is cleared          |  |
| {ap} is online.                                                                                             | Show More      | No action required.                                                                        | AP is online                                                                         |  |
| {ap} wireless interface<br>experienced high reception<br>error.                                             | Show More      | Reboot the AP. If you encounter this message frequently, contact Ruckus Technical Support. | AP wireless interface experienced high reception errors.                             |  |
| System CPU utilization {util}<br>exceeds threshold {value},<br>{count} times.                               | Warning        | Disable debug mode or stop Real Time<br>Monitoring to free resources.                      | System CPU utilization exceeded threshold <count> times.</count>                     |  |
| System memory utilization<br>{util} exceeds threshold<br>{value}, {count} times.                            | Warning        | Disable debug mode or stop Real Time<br>Monitoring to free resources.                      | System memory utilization exceeded threshold <count> times.</count>                  |  |
| System CPU utilization {util}<br>is less than threshold<br>{value}, and clears warning<br>{count} times.    | Warning        | No action required.                                                                        | System CPU utilization less than threshold warning cleared <count> times.</count>    |  |
| System memory utilization<br>{util} is less than threshold<br>{value}, and clears warning<br>{count} times. | Warning        | No action required.                                                                        | System memory utilization less than threshold warning cleared <count> times.</count> |  |
| System bandwidth<br>utilization {util} exceeds<br>threshold {value}.                                        | Warning        | Reduce bandwidth utilization.                                                              | System bandwidth utilization exceeded threshold <value>.</value>                     |  |
| System packet-drop rate<br>{util} exceeds threshold<br>{value}.                                             | Warning        | Check client connectivity.                                                                 | System packet drop rate exceeded threshold.                                          |  |
| {ap} fails to synchronize<br>clock with ZoneDirector                                                        | Warning        | If you encounter this message frequently, contact Ruckus Technical Support.                | AP clock synchronization with ZD failed.                                             |  |
| Radio {radio} of {ap} has<br>switched wlan group from<br>{old-group} to {new-group}                         | Show More      | No action required.                                                                        | AP radio has switched wlan group from<br><group1> to <group2>.</group2></group1>     |  |
| [Smart Redundancy] Peer<br>ZoneDirector{peer-ip} has<br>been restored.                                      | Critical       | No action required.                                                                        | [Smart Redundancy] Peer ZD configuration has been restored.                          |  |
| [Smart Redundancy]<br>System is being upgraded<br>per command from peer<br>ZoneDirector{peer-ip}            | Critical       | No action required.                                                                        | [Smart Redundancy] System received<br>upgrade command from peer ZD.                  |  |
| [Smart Redundancy]<br>System restored command<br>received from peer<br>ZoneDirector{peer-ip}                | Critical       | No action required.                                                                        | [Smart Redundancy] System received<br>configuration restore command from<br>peer ZD. |  |

| Table 3. | ZoneDirector | Syslog | event messages |
|----------|--------------|--------|----------------|
|----------|--------------|--------|----------------|

| ZoneDirector<br>Syslog Message                                                                                                    | Severity Level | Action                                                                                 | Explanation                                                                                        |
|----------------------------------------------------------------------------------------------------|----------------|----------------------------------------------------------------------------------------|----------------------------------------------------------------------------------------------------|
| [Smart Redundancy] Could<br>not retrieve necessary file<br>from peer<br>ZoneDirector{peer-ip}.<br>Operation aborted.                                 | Critical       | Try again. If you encounter this message frequently, contact Ruckus Technical Support. | [Smart Redundancy] System could not<br>retrieve necessary file from peer ZD.<br>Operation aborted. |
| [Smart Redundancy] Peer<br>ZoneDirector{peer-ip}<br>image has been upgraded<br>from {old-version} to {new-<br>version}. System is being<br>upgraded. | Warning        | No action required.                                                                    | [Smart Redundancy] Peer ZD image<br>has been upgraded successfully.<br>System is being upgraded    |
| [Smart Redundancy]<br>System upgraded, peer<br>ZoneDirector upgrade<br>pending.                                                                      | Critical       | No action required.                                                                    | [Smart Redundancy] System has been<br>upgraded and peer ZD upgrade is<br>pending.                  |
| [Smart Redundancy]<br>System upgraded, peer<br>ZoneDirector upgrade<br>pending.                                                                      | Critical       | No action required.                                                                    |                                                                                                    |
| [Smart Redundancy] Peer<br>ZoneDirector{peer-ip}<br>upgrade failed.                                                                                  | Critical       | Try again. If you encounter this message frequently, contact Ruckus Technical Support. | [Smart Redundancy] Peer ZD upgrade failed.                                                         |
| [Smart Redundancy] Sync<br>configuration to peer<br>ZoneDirector{peer-ip}                                                                            | Critical       | No action required.                                                                    | [Smart Redundancy] System sync configuration to peer ZD.                                           |
| [Smart Redundancy]<br>System ready to sync<br>configuration from peer<br>ZoneDirector{peer-ip}                                                       | Critical       | No action required.                                                                    | [Smart Redundancy] System is about to sync configuration from peer ZD.                             |
| [Smart Redundancy] Sync<br>configuration from peer<br>ZoneDirector{peer-ip}                                                                          | Show More      | No action required.                                                                    | [Smart Redundancy] System finished configuration sync from peer ZD.                                |
| [Smart Redundancy]<br>Standby ZoneDirector has<br>more recent configuration<br>than the active<br>ZoneDirector                                       | Critical       | Do not make configuration changes on the standby ZoneDirector.                         | [Smart Redundancy] Standby ZD has<br>more recent configuration than the<br>active ZD.              |
| [Smart Redundancy] Failed<br>to sync configuration from<br>peer ZoneDirector{peer-ip}<br>due to {Imsg}                                               | Show More      | Try again. If you encounter this message frequently, contact Ruckus Technical Support. | [Smart Redundancy] System failed to<br>sync configuration from peer ZD with<br>reason.             |
| [Smart Redundancy] Admin<br>forces a failover to peer<br>ZoneDirector{peer-ip}                                                                       | Critical       | No action required.                                                                    | [Smart Redundancy] Admin forced a failover to peer ZD.                                             |

| Table 3. | ZoneDirector | Syslog | event messages |
|----------|--------------|--------|----------------|
|----------|--------------|--------|----------------|

| ZoneDirector<br>Syslog Message                                                                                                    | Severity Level | Action                                                                                           | Explanation                                                                                                    |
|----------------------------------------------------------------------------------------------------|----------------|--------------------------------------------------------------------------------------------------|----------------------------------------------------------------------------------------------------|
| [Smart Redundancy]<br>Received failover<br>command to change state<br>to {to-state} from peer<br>ZoneDirector{peer-ip}                      | Critical       | No action required.                                                                              | [Smart Redundancy] System received<br>failover command from peer ZD to<br>change state.                                      |
| [Smart Redundancy]<br><strong>Failed!</strong><br>Firmware version mismatch                                                                 | Critical       | Ensure that both peers in a Smart<br>Redundancy configuration have the same<br>firmware version. | [Smart Redundancy] System detected mismatch of peer ZD firmware version.                                                     |
| [Smart Redundancy] New SR has lower licensed APs                                                                                            | Warning        |                                                                                                  | [Smart Redundancy] The New SR peer<br>device has a lower number of AP<br>licenses.                                           |
| [Smart Redundancy]<br><strong>Failed!</strong><br>Model mismatch (i.e.<br>ZD1000 cannot pair with<br>ZD3000)                                | Critical       | Ensure that both peers in a Smart<br>Redundancy configuration are the same<br>model.             | [Smart Redundancy] System detected<br>mismatch of peer ZD model (i.e.<br>ZD1000 cannot pair with ZD3000).                    |
| [Smart Redundancy]<br><strong>Failed!</strong><br>Connection from peer<br>ZoneDirector IP address is<br>different from that<br>configured   | Critical       | Check the IP address of the peer ZoneDirector.                                                   | [Smart Redundancy] System detected<br>IP address from peer ZD connection is<br>different from that configured.               |
| [Smart Redundancy]<br><strong>Failed!</strong><br>Both ZoneDirectors must<br>have valid entitlement file                                    | Critical       | Ensure that both ZoneDirectors have valid entitlements.                                          | [Smart Redundancy] System detected<br>the peer ZoneDirector does not have a<br>valid entitlement file.                       |
| [Smart Redundancy]<br>Received unrecognized<br>command from peer<br>ZoneDirector{peer-ip}, it<br>may be caused by Shared<br>Secret mismatch | Critical       | Ensure that the Shared Secret is the same<br>on both Smart Redundancy peers.                     | [Smart Redundancy] System received<br>unrecognized command from peer ZD<br>that could be caused by shared scret<br>mismatch. |
| [Smart Redundancy]<br>System state changed to<br>{state} due to {reason}                                                                    | Critical       | No action required.                                                                              | [Smart Redundancy] System state changed with reason.                                                                         |
| [Smart Redundancy] Peer<br>ZoneDirector{peer-ip} not<br>found, system changed to<br>active state.                                           | Critical       | Check connectivity between Smart<br>Redundancy peers.                                            | [Smart Redundancy] Peer ZD<br>connection lost, system changed to<br>active state.                                            |
| [Smart Redundancy] Peer<br>ZoneDirector{peer-ip}<br>connected, system is in<br>active state.                                                | Critical       | No action required.                                                                              | [Smart Redundancy] Peer ZD connected, system is in active state.                                                             |
| [Smart Redundancy] Peer<br>ZoneDirector{peer-ip}<br>connected, system is in<br>standby state.                                               | Critical       | No action required.                                                                              | [Smart Redundancy] Peer ZD connected, system is in standby state.                                                            |

| Table 3. | ZoneDirector | Syslog | event | messages |
|----------|--------------|--------|-------|----------|
|----------|--------------|--------|-------|----------|

| ZoneDirector<br>Syslog Message                                                                                                    |           |                                                                                 | Explanation                                                                                                    |
|----------------------------------------------------------------------------------------------------|-----------|---------------------------------------------------------------------------------|----------------------------------------------------------------------------------------------------|
| [Smart Redundancy] Lost<br>connection to peer<br>ZoneDirector{peer-ip},<br>system is in active state.                                                                          | Critical  | Check connectivity between Smart<br>Redundancy peers.                           | [Smart Redundancy] Lost connection to peer ZD, system is in active state.                                                                              |
| [Smart Redundancy] Lost<br>connection to peer<br>ZoneDirector{peer-ip},<br>system is in standby state.                                                                         | Critical  | Check connectivity between Smart<br>Redundancy peers.                           | [Smart Redundancy] Lost connection to peer ZD, system is in standby state.                                                                             |
| [Smart Redundancy]<br>System is currently being<br>upgraded; disconnected<br>from peer ZoneDirector.                                                                           | Critical  | No action required.                                                             | [Smart Redundancy] System is<br>currently being upgraded; disconnect<br>from peer ZD.                                                                  |
| [Smart Redundancy] Peer<br>ZoneDirector is being<br>upgraded.                                                                                                    | Critical  | No action required.                                                             | [Smart Redundancy] Peer ZD is being upgraded.                                                                                                    |
| [Smart Redundancy] Peer<br>ZoneDirector did not<br>reconnect after upgrade or<br>restore configuration. Local<br>Upgrade is aborted, please<br>check the peer<br>ZoneDirector. | Warning   | No action required.                                                             | [Smart Redundancy] Peer ZD did not<br>reconnect after upgrade. System is<br>being upgraded automatically.                                              |
| [Smart Redundancy]<br>System received command<br>{cmd} from peer<br>ZoneDirector but the<br>command has been<br>completed already due to<br>connection timeout.                | Critical  | No action required.                                                             | [Smart Redundancy] System<br>completed upgrade due to timeout in<br>connection to peer ZD without waiting<br>for upgrade command sent from peer<br>ZD. |
| [Smart Redundancy] Peer<br>ZoneDirector{peer-ip} is<br>being upgraded by<br>administrator to sync up<br>firmware version.                                                      | Critical  | No action required.                                                             | [Smart Redundancy] Peer ZD is being<br>upgraded by administrator to sync up<br>firmware version.                                                       |
| [Smart Redundancy]<br>System is being upgraded<br>by administrator to sync up<br>firmware version.                                                                             | Critical  | No action required.                                                             | [Smart Redundancy] System is being<br>upgraded by administrator to sync up<br>firmware version.                                                        |
| [Smart Redundancy] Peer<br>ZoneDirector{peer-ip} is<br>lost after upgrade. Please<br>check the status of Peer<br>ZoneDirector.                                                 | Critical  | Check the status of the peer ZoneDirector.                                      | [Smart Redundancy] Peer ZD IP<br>address lost after upgrade. Please<br>check the status of the peer ZD.                                                |
| Administrator decide to use<br>{higher} Smart<br>Redundancy license.                                                                                                    | Show More | No action required.                                                             | [Smart Redundancy] The admin has<br>selected a higher number of combined<br>AP licenses.                                                               |
| {ap} is reset for Smart<br>Redundancy license lower.                                                                                                    | Critical  | Ensure AP license pools are sufficient for the number of APs you have deployed. | [Smart Redundancy] The admin has<br>selected a lower number of combined<br>AP licenses.                                                                |

| Table 3. | ZoneDirector | Syslog | event messages |
|----------|--------------|--------|----------------|
|----------|--------------|--------|----------------|

| ZoneDirector<br>Syslog Message                                                                 |           |                                                                                                  | Explanation                                                              |
|------------------------------------------------------------------------------------------------|-----------|--------------------------------------------------------------------------------------------------|--------------------------------------------------------------------------|
| Upgrade or Restore is<br>pending Please wait<br>about 10-15 minutes to try<br>again.           | Critical  | Try again after 10-15 minutes.                                                                   | Upgrade or restore pending.                                              |
| {wlan} has been deployed<br>on radio {radio} of {ap} with<br>{vap}                             | Show More | No action required.                                                                              | Wlan has been deployed on Radio of<br>of AP with VAP                     |
| {wlan} with {vap} has been<br>removed from radio {radio}<br>of {ap}                            | Show More | No action required.                                                                              | Wlan with VAP has been removed from Radio of AP.                         |
| {wlan} with {vap}<br>configuration has been<br>updated on radio {radio} of<br>{ap}             | Show More | No action required.                                                                              | Wlan with VAP configuration has been updated on Radio of AP.             |
| {wlan} with {vap} has been<br>deployed on radio {radio} of<br>{ap} after retry.                | Show More | No action required.                                                                              | Wlan with VAP has been deployed on Radio of AP after retry.              |
| {wlan} with {vap}<br>configuration has been<br>updated on radio {radio} of<br>{ap} after retry | Show More | No action required.                                                                              | Wlan with VAP configuration has been updated on Radio of AP after retry. |
| {wlan} with {vap} has been<br>removed from radio {radio}<br>of {ap} after retry                | Show More | No action required.                                                                              | Wlan with VAP has been removed from Radio of AP after retry.             |
| Failed to deploy {wlan} on radio {radio} of {ap}                                               | Show More | Reboot the AP. If you encounter this<br>message frequently, contact Ruckus<br>Technical Support. | Failure to deploy Wlan on Radio of Ap.                                   |
| Failed to remove {wlan}<br>from radio {radio} of {ap}                                          | Show More | Reboot the AP. If you encounter this message frequently, contact Ruckus Technical Support.       | Failure to remove Wlan from Radio of AP.                                 |
| Failed to update {wlan}<br>configuration of radio<br>{radio} of {ap}                           | Show More | Reboot the AP. If you encounter this message frequently, contact Ruckus Technical Support.       | Failure to update Wlan configuration of Radio of AP.                     |
| Failed to deploy {wlan} on radio {radio} of {ap}, try again.                                   | Show More | Reboot the AP. If you encounter this message frequently, contact Ruckus Technical Support.       | Failure to deploy Wlan on Radio of AP.                                   |
| Failed to update {wlan}<br>configuration of radio<br>{radio} of {ap},try again.                | Show More | Reboot the AP. If you encounter this<br>message frequently, contact Ruckus<br>Technical Support. | Failure to update Wlan configuration of Radio of AP.                     |
| Failed to remove {wlan}<br>configuration of radio<br>{radio} of {ap},try again.                | Show More | Reboot the AP. If you encounter this message frequently, contact Ruckus Technical Support.       | Failure to remove Wlan configuration of Radio of AP.                     |
| Wired {user} joins {port}<br>from {ap}                                                         | show More | No action required.                                                                              | Wired client joins port at AP.                                           |
| Wired {user} disconnected by admin from {port} at {ap}                                         | Show More | No action required.                                                                              | Wired client disconnected by admin from port at AP.                      |

| Table 3. | ZoneDirector | Syslog | event | messages |
|----------|--------------|--------|-------|----------|
|----------|--------------|--------|-------|----------|

| ZoneDirector<br>Syslog Message                                                                                     |           |                                                               | Explanation                                                                                            |
|----------------------------------------------------------------------------------------------------|-----------|---------------------------------------------------------------|----------------------------------------------------------------------------------------------------|
| Wired {user} leave from {port} at {ap}                                                                             | Show More | No action required.                                           | Wired client leaves from port at AP.                                                                   |
| Wired {user} IEEE 802.1X<br>authentication failed from<br>{port} at {ap}                                           | Show More | Check authentication settings on AP port<br>and wired client. | IEEE 802.1X authentication failed on wired client from port at AP.                                     |
| {user} joins {wlan} from {ap}                                                                                      | Show More | No action required.                                           | Client joined WLAN from AP.                                                                            |
| {user} with {vlan} joins<br>{wlan} from {ap}                                                                       | Show More | No action required.                                           | Client with VLAN joined WLAN from AP.                                                                  |
| {user} rejoins {wlan} from {ap}                                                                                    | Show More | No action required.                                           | Client rejoins WLAN from AP.                                                                           |
| {user} with {vlan} rejoins<br>{wlan} from {ap}                                                                     | Show More | No action required.                                           | Client with VLAN rejoins WLAN from AP.                                                                 |
| {user} fails to join {wlan}<br>from {ap}                                                                           | Show More | Check user authentication credentials.                        | Client failed to join WLAN from AP.                                                                    |
| {user} is refused access to<br>{wlan} from {ap} because<br>there are too many users on<br>that AP, WLAN, or Radio. | Show More | Increase APs to provide additional capacity.                  | Client refused to join WLAN from ap<br>because there are too many users on<br>that AP, WLAN, or Radio. |
| {user} fails to join {wlan}<br>from {ap} due to<br>authentication failure                                          | Show More | Check user authentication credentials.                        | Client failed to join WLAN from AP due to authentication failure.                                      |
| {user} idle timeout and<br>disconnected from {wlan}<br>at {ap}                                                     | Show More | No action required.                                           | Client idle timeout and disconnected from WLAN at AP.                                                  |
| {user} disconnects from<br>{wlan} at {ap}                                                                          | Show More | No action required.                                           | Client disconnected from WLAN at AP.                                                                   |
| {ap} radio {radiofrom}<br>detects {user} in {wlan}<br>roams out to {apto}                                          | Show More | No action required.                                           | AP (from) radio detected client in<br>WLAN roams out to AP(to).                                        |
| {ap} radio {radioto} detects<br>{user} in {wlan} roams from<br>{apfrom}                                            | Show More | No action required.                                           | AP(to) radio detected client in WLAN roams from AP(from).                                              |
| {user} disconnected by admin from {wlan} at {ap}                                                                   | Show More | No action required.                                           | Client disconnected by admin from WLAN at AP.                                                          |
| {user} disconnected by<br>timebased rule from {wlan}<br>at {ap}                                                    | Show More | No action required.                                           | Client disconnected by timebased rule from WLAN at AP.                                                 |
| {user} disassociated from<br>{wlan} due to timeout<br>waiting for AP to add<br>station.                            | Show More | No action required.                                           | Client disassociated from WLAN due to timeout waiting for AP to add station.                           |
| {user} joins {wlan} from {ap}<br>with {rssi} and client's rssi is<br>below threshold {rssi-<br>threshold}          | show More | No action required.                                           | Client joined WLAN from AP with rssi<br>and client's rssi is below rssi-threshold.                     |

| Table 3. | ZoneDirector | Syslog | event messages |
|----------|--------------|--------|----------------|
|----------|--------------|--------|----------------|

| ZoneDirector<br>Syslog Message                                                                                                    | Severity Level | Action                                 | Explanation                                                                                                    |
|----------------------------------------------------------------------------------------------------|----------------|----------------------------------------|----------------------------------------------------------------------------------------------------|
| {user} leave {wlan} at {ap}<br>with {session_time}<br>{rx_bytes} {tx_bytes}                                                                                                    | Show More      | No action required.                    | Client leaves WLAN at AP with session_time, rx_bytes, and tx_bytes.                                                                             |
| {user} disassociated from<br>{wlan} at {ap} due to<br>timeout during<br>authentication.                                                                                                | Show More      | Check user authentication credentials. | Client disassociated from WLAN at AP due to timeout during authentication.                                                                      |
| User{sta-mac}<br>disassociated from {wlan}<br>at {ap} due to force DHCP<br>timeout. User IP {sta-ip},<br>{vlan}, DHCPassigned-IP<br>{sta-dhcp-ip}, DHCP lease<br>time {sta-dhcplease}. | Show More      | No action required.                    | User disassociated due to force DHCP timeout.                                                                                                   |
| {user} tries to connect to an unauthorized {wlan}                                                                                                    | Warning        | No action required.                    | Client tried to connect to an unauthorized WLAN.                                                                                                |
| {user} session time limit<br>exceeded; session<br>terminated                                                                                                    | Show More      | No action required.                    | client session time limit exceeded; session terminated.                                                                                         |
| {user} of {wlan} is authorized at {ap}                                                                                                    | Show More      | No action required.                    | Client of WLAN is authorized at AP.                                                                                                    |
| {user} repeatedly fails<br>authentication when joining<br>{wlan} at {ap}.                                                                                                    | Warning        | Check user authentication credentials. | Client repeatedly failed authentication when joining WLAN at AP.                                                                                |
| {user} fails authentication<br>too many times in a row<br>when joining {wlan} at {ap}.<br>{user} is temporarily<br>blocked from the system for<br>{block}.                             | Critical       | Check user authentication credentials. | Client failed authentication too many<br>times in a row when joining WLAN at<br>AP. Client is temporarily blocked from<br>system for some time. |
| {user} fails to login {wlan} at<br>{ap} too many times and is<br>temporarily blocked from<br>login for {block}.                                                                        | Warning        | Check user authentication credentials. | Client failed to login WLAN at AP too<br>many times and is temporarily blocked<br>from login for some time.                                     |
| {mac} attempts to login to<br>{wlan} at {ap} too many<br>times and is temporarily<br>blocked from login for<br>{block}.                                                                | Warning        | Check user authentication credentials. | Device with mac address attempted to<br>login to WLAN at AP too many times<br>and is temporarily blocked from login.                            |
| Temporary blocking of<br>User{user-name}<br>unblocked.                                                                                                    | Warning        | No action required.                    | Temporary blocking of username<br>(client) unblocked.                                                                                           |
| Temporary blocking of<br>{mac} unblocked.                                                                                                    | Warning        | No action required.                    | Temporary blocking of device with mac address unblocked.                                                                                        |
| User{user-name} has<br>acquired a new Dynamic<br>PSK.                                                                                                    | Show More      | No action required.                    | Client has acquired a new Dynamic<br>PSK.                                                                                                    |

| Table 3. | ZoneDirector | Syslog | event | messages |
|----------|--------------|--------|-------|----------|
|----------|--------------|--------|-------|----------|

| ZoneDirector<br>Syslog Message                                                                    | Severity Level | Action                                                                                                    | Explanation                                                                                   |
|---------------------------------------------------------------------------------------------------|----------------|----------------------------------------------------------------------------------------------------|-----------------------------------------------------------------------------------------------|
| Administrator has acquired<br>batch generation of {num}<br>new Dynamic PSKs.                      | Show More      | No action required.                                                                                                    | Administrator has acquired batch generation of # new Dynamic PSKs.                            |
| {user}'s access is restricted<br>because of an expired<br>Dynamic PSK.                            | Show More      | Create a new Dynamic PSK for this user. If<br>you encounter this message frequently,<br>increase Dynamic PSK expiration value. | Client access is restricted because of<br>an expired Dynamic PSK.                             |
| {user} has renewed a<br>Dynamic PSK.                                                              | Show More      | No action required.                                                                                                    | Client has renewed a Dynamic PSK.                                                             |
| {user} reconnects to {ap}<br>within grace period. No<br>additional authentication is<br>required. | Show More      | No action required.                                                                                                    | Client reconnected to AP within grace<br>period. No additional authentication is<br>required. |
| DPSKs of WLAN{wlan-<br>name} are deleted.                                                         | Show More      | No action required.                                                                                                    | DPSKs deleted for a WLAN.                                                                     |
| FlexMaster {url} sends a bad {file} file.                                                         | Critical       | Try again. If you encounter this message frequently, contact Ruckus Technical Support.                                         | System received a bad file from FixMaster.                                                    |
| FlexMaster {url} issues image upgrade command.                                                    | Show More      | No action required.                                                                                                    | System received image upgrade command from FlexMaster.                                        |
| FlexMaster {url} issues restart command.                                                          | Show More      | No action required.                                                                                                    | System received restart command from FlexMaster.                                              |
| FlexMaster {url} issues restore command {action}.                                                 | Show More      | No action required.                                                                                                    | System received restore command from FlexMaster.                                              |
| ZoneDirector contacts<br>FlexMaster (status).                                                     | Show More      | No action required.                                                                                                    | System contacted FlexMaster failed/<br>successfully.                                          |
| FlexMaster {url} issues<br>command to write<br>configuration template.                            | Show More      | No action required.                                                                                                    | System received command(write configuration template) from<br>FlexMaster.                     |
| ZoneDirector successfully<br>writes configuration<br>template successfully<br>cmdkey {cmdkey}.    | Critical       | No action required.                                                                                                    | System wrote configuration template<br>successfully with cmdkey from<br>FlexMaster.           |
| Write template fail due to<br>{err} cmdkey {cmdkey}.                                              | Critical       | Try again. If you encounter this message<br>frequently, contact Ruckus Technical<br>Support.                                   | System failed to write configuration template. Error indicated for cmdkey which failed.       |
| ZoneDirector fails to retrieve<br>template file from<br>FlexMaster{url} cmdkey<br>{cmdkey}.       | Show More      | Try again. If you encounter this message frequently, contact Ruckus Technical Support.                                         | System failed to retrieve template file<br>from FlexMaster with cmdkey.                       |
| ZoneDirector file download<br>from FlexMaster{url}<br>timeout cmdkey {cmdkey}.                    | Show More      | Check connectivity between ZoneDirector and FlexMaster.                                                                        | System timeout downloading file from<br>FlexMaster with cmdkey.                               |
| FlexMaster {url} changes<br>the FlexMaster monitoring<br>event list.                              | Show More      | No action required.                                                                                                    | FlexMaster changed the monitoring event list.                                                 |

| Table 3. | ZoneDirector | Syslog | event | messages |
|----------|--------------|--------|-------|----------|
|----------|--------------|--------|-------|----------|

| ZoneDirector<br>Syslog Message                                                               | Severity Level | Action                                                                                                    | Explanation                                                                               |
|----------------------------------------------------------------------------------------------|----------------|----------------------------------------------------------------------------------------------------|-------------------------------------------------------------------------------------------|
| ZoneDirector is not Active<br>and skips FlexMaster {url}<br>command cmdkey<br>{cmdkey}.      | Show More      | Check connectivity between ZoneDirector<br>and FlexMaster.                                                                            | System is not in active state and skips<br>FlexMaster command.                            |
| RADIUS authentication server {ip} unavailable.                                               | Warning        | Check connectivity between ZoneDirector and RADIUS server.                                                                            | RADIUS authentication server unavailable.                                                 |
| RADIUS accounting server<br>{ip} unavailable.                                                | Warning        | Check connectivity between ZoneDirector and RADIUS server.                                                                            | RADIUS accounting server<br>unavailable.                                                  |
| SSID{id} RADIUS<br>authentication server<br>{change} to {server}.                            | Warning        | No action required.                                                                                                    | Reconnect/Failover to Radius authentication server                                        |
| SSID{id} RADIUS<br>accounting server {change}<br>to {server}.                                | Warning        | No action required.                                                                                                    | Reconnect/Failover to Radius accounting server.                                           |
| RADIUS authentication server {change} to {server}.                                           | Warning        | No action required.                                                                                                    | Reconnect/Failover to Radius authentication server.                                       |
| Bonjour Gateway<br>automatically reboot for the<br>following reason:{reason}.                | Warning        | No action required.                                                                                                    | Bonjour Gateway service rebooted.                                                         |
| Bonjour Gateway is started.                                                                  | Show More      | No action required.                                                                                                    | Bonjour Gateway service started.                                                          |
| Bonjour Gateway is stopped.                                                                  | Show More      | No action required.                                                                                                    | Bonjour Gateway service stopped.                                                          |
| Bonjour Gateway restart.                                                                     | Show More      | No action required.                                                                                                    | Bonjour Gateway service restarted.                                                        |
| Sensor {desc} status is<br>{status}                                                          | Critical       | No action required.                                                                                                    | Sensor description and it's status                                                        |
| Turn On the the {ap}'s<br>ChannelFly according to<br>{apgrp} setting.                        | Show More      | No action required.                                                                                                    | ChannelFly enabled for this AP based<br>on AP Group settings.                             |
| Turn Off the the {ap}'s<br>ChannelFly according to<br>{apgrp} setting.                       | Show More      | No action required.                                                                                                    | ChannelFly disabled for this AP based<br>on AP Group settings.                            |
| Spectrum analysis of {ap} is enabled                                                         | Show More      | No action required.                                                                                                    | AP Spectrum Analysis feature enabled.                                                     |
| Spectrum analysis of {ap} is disabled                                                        | Show More      | No action required.                                                                                                    | AP Spectrum Analysis feature disabled.                                                    |
| Support Entitlement file has been downloaded from the Ruckus Entitlement Server.             | Warning        | No action required.                                                                                                    | Support Entitlement file has been<br>downloaded from the Ruckus<br>Entitlement Server.    |
| Failed to download the<br>Support Entitlement file<br>from the Ruckus<br>Entitlement Server. | Critical       | Try again. If the problem persists, check<br>your connection to the entitlement server,<br>and check the status of your entitlements. | Failed to download the Support<br>Entitlement file from the Ruckus<br>Entitlement Server. |

# Appendix - Changes in This Version

2

In this chapter:

• Changes in This Version

# **Changes in This Version**

The following table lists the changes in syslog event messages between versions 9.8 and 9.9.

#### Table 4. Syslog event message changes between versions 9.8 and 9.9

| New                                                                                                    | Old                                                                                                    | Change                                                                         |
|----------------------------------------------------------------------------------------------------|----------------------------------------------------------------------------------------------------|--------------------------------------------------------------------------------|
| Failed to enable DHCP server                                                                                 | Failure to enable DHCP server                                                                                                    | "Failure" to "failed".                                                         |
| LBS ZD sent Start Ruckus Location Service: apgroup={apg-name},<br>venue={venue}                              | Location service<br>enabled.                                                                                                    | Changed "location service enabled" to new message.                             |
| LBS ZD sent Stop Ruckus Location Service: apgroup={apg-name},<br>venue={venue}                               | Location service<br>disabled.                                                                                                    | Changed "location service disabled" to new message.                            |
| LBS the connection becomes up between ZD and LS: url={ls-url}, port={ls-port}                                | None                                                                                                    | New in 9.9.                                                                    |
| LBS the connection becomes down between ZD and LS: url={ls-url}, port={ls-<br>port}, reason={down-reason}    | LBS ZD connected to<br>LS: url={ls-url},<br>port={ls-port}                                                                                      | Changed LBS ZD connected message to connection down message.                   |
| LBS ZD receives passive tracking footfall command: parameters={parameters}                                   | None                                                                                                    | New in 9.9.                                                                    |
| LBS ZD receives passive tracking calibration command:<br>parameters={parameters}                             | None                                                                                                    | New in 9.9                                                                     |
| Failed to upgrade {ap} backup image from {old-ver} to {new-ver}                                              | Failure to upgrade {ap}<br>image from {old-ver} to<br>{new-ver}                                                                                 | "Failure" to "failed".                                                         |
| Failed to upgrade {ap} backup image from {old-ver} to {new-ver}, possibly due to incorrect IP address on AP. | Failure to upgrade {ap}<br>backup image from<br>{old-ver} to {new-ver},<br>possibly due to incorrect<br>IP address on AP.                       | "Failure" to "failed".                                                         |
| Failed to upgrade {ap} backup image from {old-ver} to {new-ver} after {err-cnt} retries                      | Failure to upgrade {ap}<br>backup image from<br>{old-ver} to {new-ver}<br>after {err-cnt} retries                                               | "Failure" to "failed".                                                         |
| Failed to initialize the configuration of all APs because AP limit exceeded.                                 | Failure to initialize the configuration of all APs because AP limit exceeded.                                                                   | "Failure" to "failed".                                                         |
| [Smart Redundancy] New SR has lower licensed APs                                                             | None                                                                                                    | New in 9.9.                                                                    |
| [Smart Redundancy] <strong>Failed!</strong> Both ZoneDirectors must have<br>valid entitlemnt file            | [Smart Redundancy]<br><strong>Failed!<!--<br-->strong&gt; Both<br/>ZoneDirectors must<br/>have licenses for the<br/>same number of APs</strong> | Changed "must have same<br>licenses" to "must have valid<br>entitlement file". |
| Administrator decide to use {higher} Smart Redundancy license.                                               | None                                                                                                    | New in 9.9.                                                                    |
| {ap} is reset for Smart Redundancy license lower.                                                            | None                                                                                                    | New in 9.9.                                                                    |
| Failed to deploy {wlan} on radio {radio} of {ap}                                                             | Failure to deploy {wlan}<br>on radio {radio} of {ap}                                                                                            | "Failure" to "failed".                                                         |

| Table 4. | Syslog event message | changes between | versions 9.8 and 9.9 |
|----------|----------------------|-----------------|----------------------|
|          |                      |                 |                      |

| New                                                                                 | Old                                                                              | Change                 |
|-------------------------------------------------------------------------------------|----------------------------------------------------------------------------------|------------------------|
| Failed to remove {wlan} from radio {radio} of {ap}                                  | Failure to remove {wlan}<br>from radio {radio} of {ap}                           |                        |
| Failed to update {wlan} configuration of radio {radio} of {ap}                      | Failure to update {wlan}<br>configuration of radio<br>{radio} of {ap}            | "Failure" to "failed". |
| Failed to deploy {wlan} on radio {radio} of {ap}, try again.                        | Failure to deploy {wlan}<br>on radio {radio} of {ap},<br>try again.              | "Failure" to "failed". |
| Failed to update {wlan} configuration of radio {radio} of {ap},try again.           | Failure to update {wlan}<br>configuration of radio<br>{radio} of {ap},try again. | "Failure" to "failed". |
| Failed to remove {wlan} configuration of radio {radio} of {ap},try again.           | Failure to remove {wlan}<br>configuration of radio<br>{radio} of {ap},try again. | "Failure" to "failed". |
| Support Entitlement file has been downloaded from the Ruckus Entitlement Server.    | None                                                                             | New in 9.9             |
| Failed to download the Support Entitlement file from the Ruckus Entitlement Server. | None                                                                             | New in 9.9             |

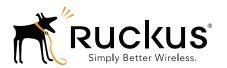

Copyright © 2006-2014. Ruckus Wireless, Inc. 350 West Java Dr. Sunnyvale, CA 94089. USA www.ruckuswireless.com